#### **TECHNICAL ARTICLE**

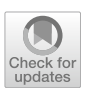

# **MAUD Rietveld Refnement Software for Neutron Difraction Texture Studies of Single‑ and Dual‑Phase Materials**

AlecI. Saville<sup>1</sup> D · Adam Creuziger<sup>2</sup> · Emily B. Mitchell<sup>1</sup> · Sven C. Vogel<sup>3</sup> · Jake T. Benzing<sup>4</sup> · Jonah Klemm-Toole<sup>1</sup> · **Kester D. Clarke<sup>1</sup> · Amy J. Clarke1**

Received: 25 May 2021 / Accepted: 27 July 2021 © The Minerals, Metals & Materials Society 2021

# **Abstract**

This work presents a detailed instructional demonstration using the Rietveld refnement software MAUD for evaluating the crystallographic texture of single- and dual-phase materials, as applied to High-Pressure-Preferred-Orientation (HIPPO) neutron difraction data obtained at Los Alamos National Laboratory (LANL) and electron backscatter difraction (EBSD) pole fgures on Ti–6Al–4V produced by additive manufacturing. This work addresses a number of hidden challenges intrinsic to Rietveld refnement and operation of the software to improve users' experiences when using MAUD. A systematic evaluation of each step in the MAUD refnement process is described, focusing on devising a consistent refnement process for any version of MAUD and any material system, while also calling out required updates to previously developed processes. A number of possible issues users may encounter are documented and explained, along with a multilayered assessment for validating when a MAUD refnement procedure is fnished for any dataset. A brief discussion on appropriate sample symmetries is also included to highlight possible oversimplifcations of the texture data extracted from MAUD. Included in the appendix of this work are two systematic walkthroughs applying the process described. Files for these walkthroughs can be found at the data repository located at: [https://doi.org/10.18434/mds2-2400.](https://doi.org/10.18434/mds2-2400)

**Keywords** Rietveld refnement · MAUD · Crystallographic texture · Ti–6Al–4V · Tutorial · Additive manufacturing

# **Introduction**

The Rietveld refinement software known as Material Analysis Using Difraction (or MAUD for short) [[1\]](#page-26-0) is a powerful tool for evaluating crystallographic texture and

Certain commercial equipment, instruments, or materials are identifed in this paper in order to specify the experimental procedure adequately. Such identifcation is not intended to imply recommendation or endorsement by the National Institute of Standards and Technology, nor is it intended to imply that the materials or equipment identifed are necessarily the best available for the purpose.

 $\boxtimes$  Alec I. Saville alec.saville@gmail.com

- <sup>1</sup> Colorado School of Mines, Golden, CO, USA
- <sup>2</sup> National Institute of Standards and Technology, Gaithersburg, MD, USA
- <sup>3</sup> Los Alamos National Laboratory, Los Alamos, NM, USA
- <sup>4</sup> National Institute of Standards and Technology, Boulder, CO, USA

crystallographic structure across a wide range of material systems. Employing an iterative least-squares minimization ftting technique to refne calculated difraction spectra to experimental data, MAUD can refne both neutron difraction and X-ray difraction (XRD) results. One of the features developed in MAUD is a "wizard" to analyze data acquired from the High-Pressure-Preferred-Orientation (HIPPO) neutron difraction beamline at the Lujan Center at the Los Alamos Neutron Science Center (LANSCE) at Los Alamos National Laboratory (LANL).

Previously written documentation contains example spectra and gives an efective overview of using MAUD [[2,](#page-26-1) [3](#page-26-2)]. Wenk et al. and Lutterotti both provide insights into the "behind the scenes" operations within MAUD, and explain the internal mechanisms of the software, while showcasing an example refnement for users to follow. However, challenges encountered by the authors using these tutorials, especially when analyzing two-phase materials, identifed a gap in the current literature. Since the writing of prior tutorials [[1,](#page-26-0) [2\]](#page-26-1), HIPPO has been upgraded with increased detection capabilities, leaving some steps in previous tutorials

outdated or defunct. This work started as a checklist for the authors to document and keep their own analysis procedures consistent between datasets, before being expanded upon to offer a worked example with commentary for other researchers to use. As such, the focus of the work was to produce a repeatable processing routine for evaluating crystallographic texture from MAUD for single- and two-phase materials, highlighting specifc examples obtained from metallic alloys and accounting for changes in the updated HIPPO confguration. Files referenced in this work are available at ([https://](https://doi.org/10.18434/mds2-2400) [doi.org/10.18434/mds2-2400\)](https://doi.org/10.18434/mds2-2400) [[4](#page-26-3)].

This work aims to develop an updated tutorial of how to use MAUD, providing step-by-step instructions and example output to assist users of the software. In addition to the instructions and example output, commentary and cautionary information are included as well. To separate these, sections may contain a horizontal line. Text contained above the horizontal line contains instructions, example output, and observations about the refnement. Text below the horizontal line consists of cautionary information about this specifc refnement step or notes on the limitations of the presented work.

MAUD software allows users to maintain, control, and understand their processing routine throughout the refnement process. However, the wide variety of tools and parameters open to users also increases the chances that systematic user or program errors can permeate the processing of experimental data, perhaps leading to inaccurate refnement results [[2\]](#page-26-1). The capabilities of MAUD are extensive, but a large knowledge base of difraction terms and how to apply these capabilities, as well as external information about a given material must often be incorporated for efective operation and error checking.

# **Background**

To enhance user comprehension, a short background on the Rietveld refnement process employed in MAUD is included here.

# **Overview of Rietveld Refnement**

The Rietveld refnement process employs a least-squares minimization algorithm [[5](#page-26-4)]. The diferences between the observed experimental data points and the model function used to generate a simulated difraction profle are squared, weighted, and summed. The attributes of this simulated diffraction model function are determined based upon which parameters are active and how their values minimize the diferences between the experimental data points and the calculated spectra of the model function. Repeated cycles of refnement are often carried out to further refne parameters and improve the ftting of the simulated model function.

Some of the challenges in a Rietveld refnement include:

- A large number of parameters are permitted in the model function, with these parameters sometimes being highly correlated with each other. As such, many local minima exist in the least-squares optimization, and it is left to the software operator to guide the solution to the 'correct' one.
- Many of the parameters can create similar effects in the calculated model function. Determining which of the parameters is the 'correct' parameter to refne or what value is reasonable rely on the software operator's prior knowledge about the material system being analyzed.
- While some tutorials and courses exist for novices to build up their knowledge of reasonable processes and values, the majority of literature omits description of several of the steps in a refnement, description of the analysis process used, and/or intermediate output points for users to check themselves.
- Complicating the repeatability of a refnement, each cycle and iterative adjustment of parameters within a refnement cycle uses the values from the prior step. Thus, as a minimization process, the order in which parameter values are manually changed, refned, or fxed may afect the solution.
- Many of the Rietveld programs are implemented in a graphical user interface (GUI). This allows experienced operators to inspect the solution and choose which parameters to refne next. However, unlike a scripted approach, this also means that it is up to the user to document what steps were performed and in which order. If this is not done, the reproducibility of the process (and solution) may suffer.

There are indicators that can help determine the validity or consistency of refnement. These are discussed in greater depth in Supplementary Material: Refnement Setup.

# **How MAUD Operates**

MAUD employs an iterative fitting technique to match calculated difraction spectra to that observed from experimentation via the Rietveld refnement process. The refnement of these spectra is facilitated by numerous algorithms, evaluating crystallographic texture by weighing individual texture factors. Within one iteration of MAUD (five iterations make up one cycle typically, but this number can be changed by the user), data are frst refned considering the instrument and background parameters. This is then followed by crystallographic and microstructural parameters, and lastly by

parameters pertaining to phase fraction or crystallographic texture itself [\[1](#page-26-0)].

Crystallographic texture is also refned by the use of a least-squares refinement procedure, which has been described previously in literature  $[1, 2, 6]$  $[1, 2, 6]$  $[1, 2, 6]$  $[1, 2, 6]$  $[1, 2, 6]$  $[1, 2, 6]$ . Readers may consult the following references [\[7,](#page-26-6) [8\]](#page-26-7) to learn more about the evolution of Rietveld refnement as a technique into the techniques employed in software today.

One unique feature of MAUD is a vector-based method of deriving an orientation distribution function (ODF) of the calculated texture data. This technique is known as the extended-Williams, Imhof, Matthies, and Vinel (E-WIMV) algorithm [[1,](#page-26-0) [2](#page-26-1), [6\]](#page-26-5). Other techniques for calculating ODFs exist and are included in MAUD, but this technique has become the default for processing texture in this work. Spherical harmonics are a quick and crude way of calculating ODFs, but this process tends to oversimplify the calculated texture. Previous work has also documented the specifc ODF coverage now collected using HIPPO [[9\]](#page-26-8).

#### **Selecting the Version of MAUD**

MAUD is under active development, with each version containing new bug fxes, optimizations, and features. To acquire the latest version of MAUD, access the MAUD website at [http://maud.radiographema.eu/.](http://maud.radiographema.eu/) At the time of writing, prior releases of MAUD were no longer available on the website; only the latest version remains posted.

Version changes may break the HIPPO wizard, and since prior versions are not available, this is a serious consideration before updating or use. In addition, the stability of one MAUD version may vary between operating systems and computers. Users may additionally encounter compatibility issues when trying to replicate their analysis on a new

version. This is highly dependent on the operating system of the host computer, version of Java installed, and multilayered computer interactions operating behind the scenes. Users should vet the performance of their MAUD installation before proceeding into processing.

A good practice is to choose a version of MAUD and plan to only use this version for the length of your analysis. Users should also consider archiving copies of each operating system release and/or investigate methods to virtualize or containerize the software for future use. This work primarily used version 2.33 published in 2010. Attempts to verify operation with the 2.94 released version at the time of writing resulted in errors when loading HIPPO data. A workaround was developed using some fles from the 2.93 version. Limited testing of a more recent release (2.99) indicates the 2.99 version works and was archived by the authors. More information or suggestions are available upon request.

#### **HIPPO Background**

This instructional material uses datasets acquired from the HIPPO neutron difraction beamline at LANL. A brief background on the facility is given here to give context to specifc details called out in the tutorial section.

### **How Does HIPPO Work?**

HIPPO uses time-of-fight (TOF) neutron difraction events to generate information on crystallographic structure and texture. The incident neutron beam is generated via a proton-tungsten spallation event contained upstream from the HIPPO beamline at the LANSCE-LANL facility, and nominally uses a 100 µA proton source beam.

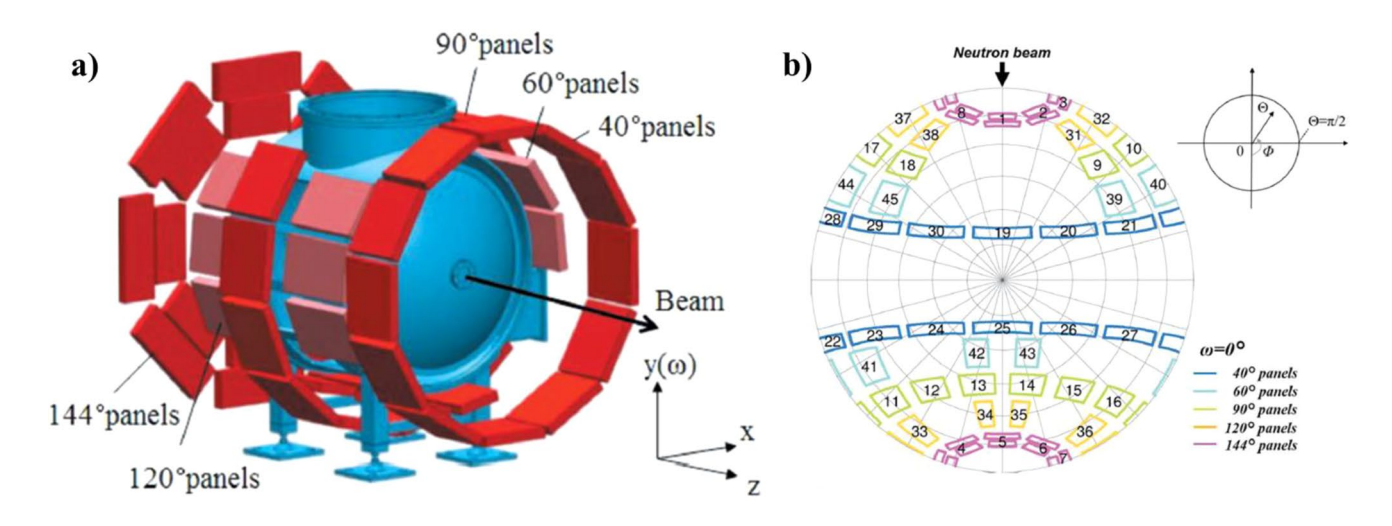

<span id="page-2-0"></span>**Fig. 1** Illustration of the HIPPO neutron difraction beamline (**a**) and equal area map illustrating difraction vectors and coverage for each detector bank (**b**). The red rectangles represent the  $He<sup>3</sup>$  detectors used to record diffraction events [\[9\]](#page-26-8)

As depicted in Fig. [1a](#page-2-0), the incident neutron beam (diameter  $\approx$ 10 mm) is directed into the sample chamber along the long axis of the housing. Neutron difraction events are captured by the various banks of sensors ringed around the sample chamber, with any non-difracted neutrons transmitting through to a beam stop. Each detector bank is given a specifc identity and grouped by angle from the incident beam. These are sometimes called detector families, instead of detector banks.

A pole fgure spread of the difraction vector coverage from the 45 detector banks can be seen in Fig. [1](#page-2-0)b [[9\]](#page-26-8). It is worth noting that the number of databanks was expanded after the frst HIPPO upgrade. Older tutorials will likely illustrate HIPPO with a reduced databank coverage.

Each scan normally takes anywhere from 15 to 30 min, depending on material and experimental conditions. Holding and manipulating samples are completed with the sample positioned downwards in a robotically managed sample holder composed of cadmium shielded aluminum as seen in Fig. [2a](#page-3-0).

### **Experimental "Runs"**

Each sample tested in HIPPO undergoes three diferent "runs" per experiment, with the sample holder rotating to three distinct positions. The frst run is completed in the asinserted orientation at a defned 0° position. After completion, the sample is then rotated to 67.5° of the original position and further to 90° for the last run. The aim of changing the sample rotation is to provide additional pole fgure coverage and enable more difraction events. The axis of rotation is seen in Fig. [2a](#page-3-0), and the pole fgure coverage achieved with these rotations is shown in Fig. [2b](#page-3-0).

#### **Sample Mounting Orientation**

When a sample is mounted, specifc attention should be paid to how the arrow direction (or other marker) on the sample bottom (as-mounted) is oriented and the arrow direction on the side of the sample with respect to the holder. Contained within experimental fles are shorthand notations describing the orientation of the holder and the side arrow, and the orientation of the vertical arrow with respect to the notch on the side of the holder. The bottom arrow-notch orientation describes the direction the sample is facing for each experiment, and the vertical arrow-holder orientation describes if the sample is held upside down or right side up. This information is critical for texture experiments in maintaining a consistent sample reference frame. An example designation in a data fle is seen in Fig. [3](#page-3-1).

Sometimes the vertical arrow may be used for both identifying which face is oriented toward the notch and which way is "up" in the mounted condition. In this case, no horizontal arrow will be used. Make sure to specify this clearly during the measurement process and double check with the beamline scientist if confusion arises.

Difraction events are processed via an on-site system into the GSAS.gda fle format containing spectra and intensity values [[10](#page-26-9)]. Raw data collections range from several hundred gigabytes to terabytes in size, and hence require extensive processing for streamlined use in MAUD.

<span id="page-3-0"></span>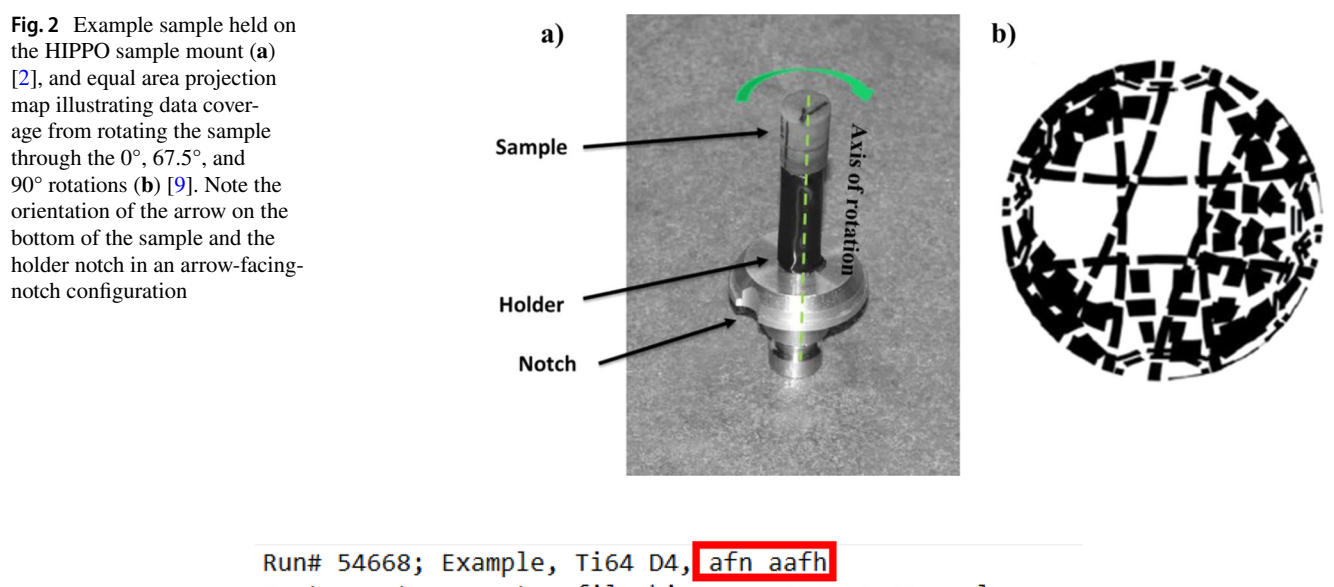

Instrument parameter file: hippo sc 151003 45panels.prm

<span id="page-3-1"></span>**Fig. 3** Example data fle, demonstrating the shorthand arrow-facing-notch (*afn*) and arrow-away-from-holder (*aafh*) designations

<span id="page-4-0"></span>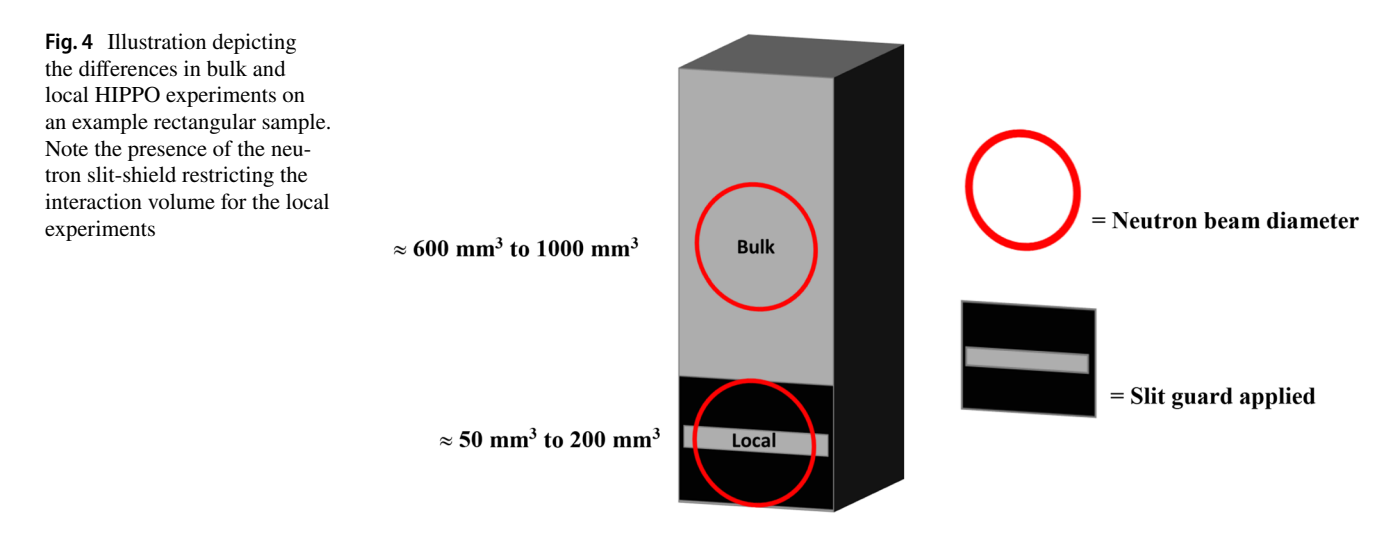

#### **Types of Experiments**

HIPPO primarily serves the scientifc community via two types of experiments: bulk and local difraction. Both types use the same sample-holder assembly previously described, but they interact with diferent volumes of material for varying experimental objectives. An illustration of this can be seen below in Fig. [4.](#page-4-0) In this work [\[11](#page-26-10)], data for both types of experiments were collected.

Bulk measurements allow for neutrons to interact with the majority of a sample's volume (up to  $\approx 1000$  mm<sup>3</sup>). This produces a so-called "bulk" texture profile of the material, which can be thought of as generating an average crystallographic texture profile for the "majority" of the sample (wherever interaction occurred).

Local measurements interact with a smaller volume of material. This is achieved via the use of a cadmium coated slit-shield guard which blocks incident neutrons from all but a narrow region. Only those neutrons incident to the exposed surface area are allowed to interact, thereby allowing for neutron diffraction events *only* from this location. The sample can then be raised or lowered to target a new location on the sample's height, enabling the tracking of crystallographic texture changes within a given sample.

The bulk texture may be misleading for any samples with noticeably different texture as a function of vertical position. It is considered a good practice to also collect bulk texture when acquiring local measurements. As discussed in the Preparing a Loaded Refinement section, bulk and local experiments can complement one another and facilitate more effective use of the MAUD software.

# **HIPPO Data fles**

HIPPO experimental datasets typically are processed and provided in sets of three ".gda" fles (GSAS data fle), for each sample "run." These data files and the instrument parameter fles (.prm) are confgured in the GSAS format [[12](#page-26-11)]. Located near the top of each file will be information detailing the orientation of the sample and holder (see above), the angular position of the sample-holder assembly for that run, and the identity of the sample being tested.

The time for each run is also given, albeit indirectly. Listed on line 13 of the document is a value labeled as "MicroAmpHours." This label lists the  $\mu$ A $\times$ hours supplied

<span id="page-4-1"></span>**Fig. 5** Location of experimental run-time within a.gda fle. Here, the experiment was run for 15 min. Note this is the data fle for a bulk experiment

54665 - Notepad **COLORED CONTRACTOR** 

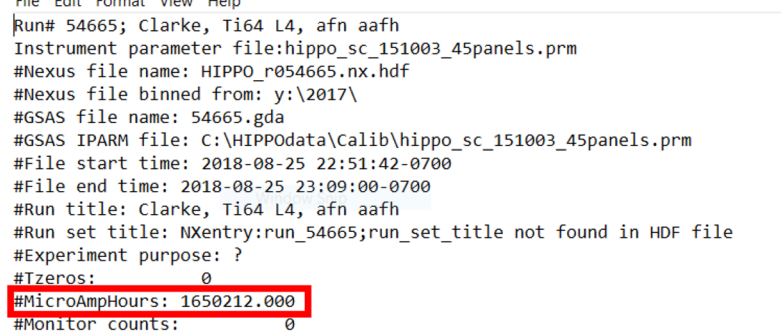

to the proton beam for spallation to occur. When divided by 110,000, the number of minutes a given scan took to complete may be determined. An example fle is observed in Fig. [5.](#page-4-1)

Everything below the "Monitor counts" label contains the raw data of the respective experiment itself. It is imperative that users *do not* modify this fle in anyway; otherwise, the experimental data may be corrupted or unable to process in MAUD. As a contingency, users should archive the original data fles in case a restore is needed.

# **Experiments Analyzed in This Work**

Two example datasets are detailed in depth in this paper. Both are from electron beam melted (EBM) powder bed fusion Ti–6Al–4V rectangular prisms built using varying scan strategies to alter the local thermal history and infuence the resultant microstructural evolution. One sample, designated as Random (denoted as R4 in shorthand), was formed by the electron beam melting a series of random spots within each layer and repeating this for the entire build volume. The other sample, designated as Raster (denoted as L4 in shorthand), melted material in a linear traverse across the sample surface akin to techniques widely used presently in the additive manufacturing (AM) community.

As built, these samples were originally 15 mm  $\times$  15 mm  $\times$  25 mm (length  $\times$  width  $\times$  height) and then sectioned into two 7.5 mm  $\times$  15 mm  $\times$  25 mm parts. One section of each sample was then sent to HIPPO and tested according to the bulk and local experimental confgurations previously described. More on this can be seen in related work focusing on evaluating texture differences [[11](#page-26-10), [13](#page-26-12)].

# **Example Refnement**

The primary dataset analyzed here is a bulk crystallographic texture for the Random scan strategy sample. The dataset is described in detail within the demonstrative portion of this work, and in a step-by-step process within Online Appendix A. A secondary dataset with bulk measurement for the Raster sample is also showcased in Online Appendix A, given the contrasting crystallographic texture results and diferent behavior in responding to refnement adjustments. A partially visualized and step-by-step process is also included for this experiment in the Online Appendix. For clarity in instruction, the defnition of refnement, cycle, iteration, and other related terms is included in Online Appendix C: Glossary of Terms, along with defnitions of key areas of the MAUD interface.

Two diferent refnement campaigns are described in this portion of the documentation. The results of these campaigns were compared to determine an analysis method that

<span id="page-5-0"></span>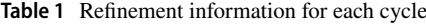

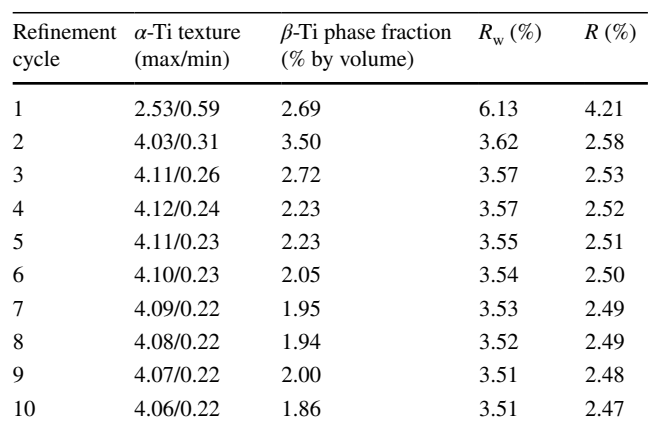

would be used for all datasets. The frst campaign allowed the phase fraction to be refned throughout the refnement process, but was found to not be the "correct" refnement path. The second campaign fxed the phase fraction after the frst cycle and achieved an improved refnement condition.

For ease of reference, the documented refnement parameters of the frst refnement campaign are included in Table [1.](#page-5-0) A larger collection, including the values of all parameters and outputs for both refnement campaigns, is collated in Tables [2](#page-6-0) and [3.](#page-7-0) These are mentioned here to provide readers values to compare against, keep track of which parameters are being fxed or freed, and see how parameters and outputs evolve through the tutorial process.

# **Importing HIPPO Data into MAUD**

Importing a dataset into MAUD has several steps. If this process is unfamiliar to the reader, the setup process is described in Supplementary Material. Complete these steps and return to this point in the tutorial before proceeding further. Below is a brief summary of the steps followed.

- 1. Import .gda and .prm fles via HIPPO wizard
- 2. Import of phases from.cif fles
- 3. Select phase parameters to refne
- 4. Set ODF refnement parameters
- 5. Remove deactivated detector banks

The following parameters should be set to "refine": background function values (for each detector bank and fle), as well as phase fraction, texture, crystallite size, and RMS microstrain for each phase.

#### **Starting the First Refnement Cycle**

After confguring all parameters as described in Supplementary Material: Refnement Setup, the frst refnement cycle

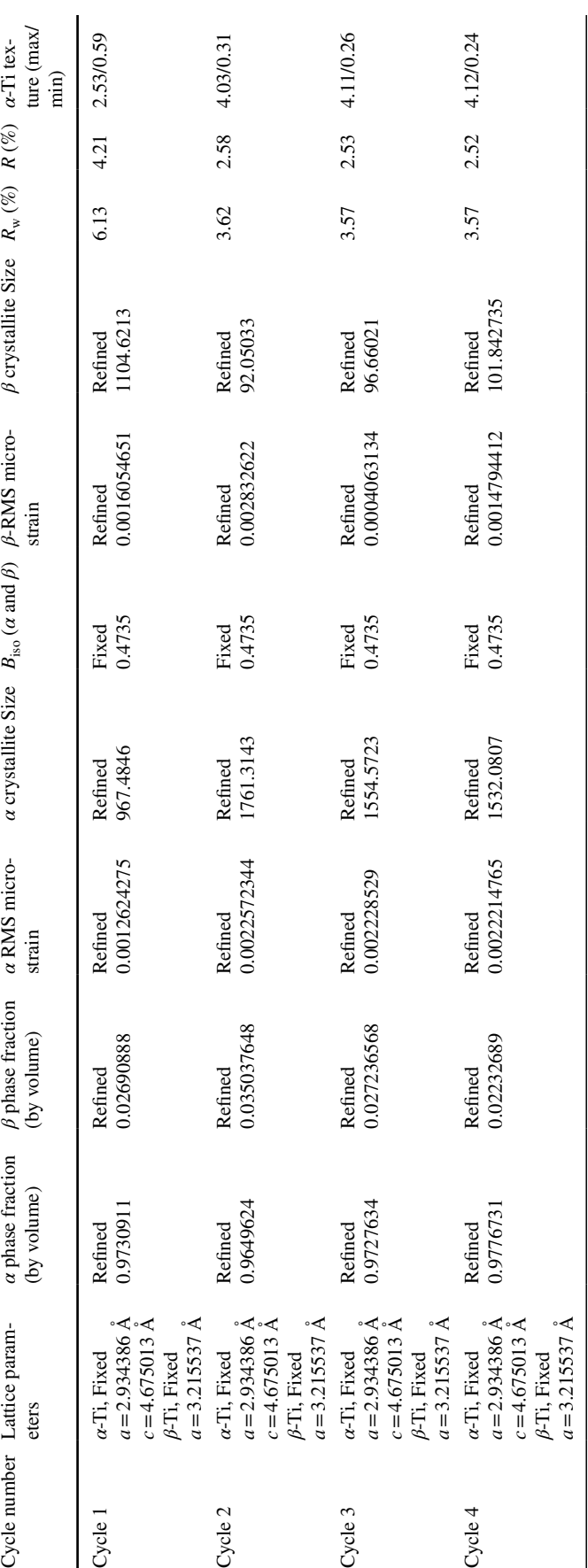

<span id="page-6-0"></span>Table 2 Refinement parameters and outputs for the refinement leading to incorrect phase fractions **Table 2** Refnement parameters and outputs for the refnement leading to incorrect phase fractions

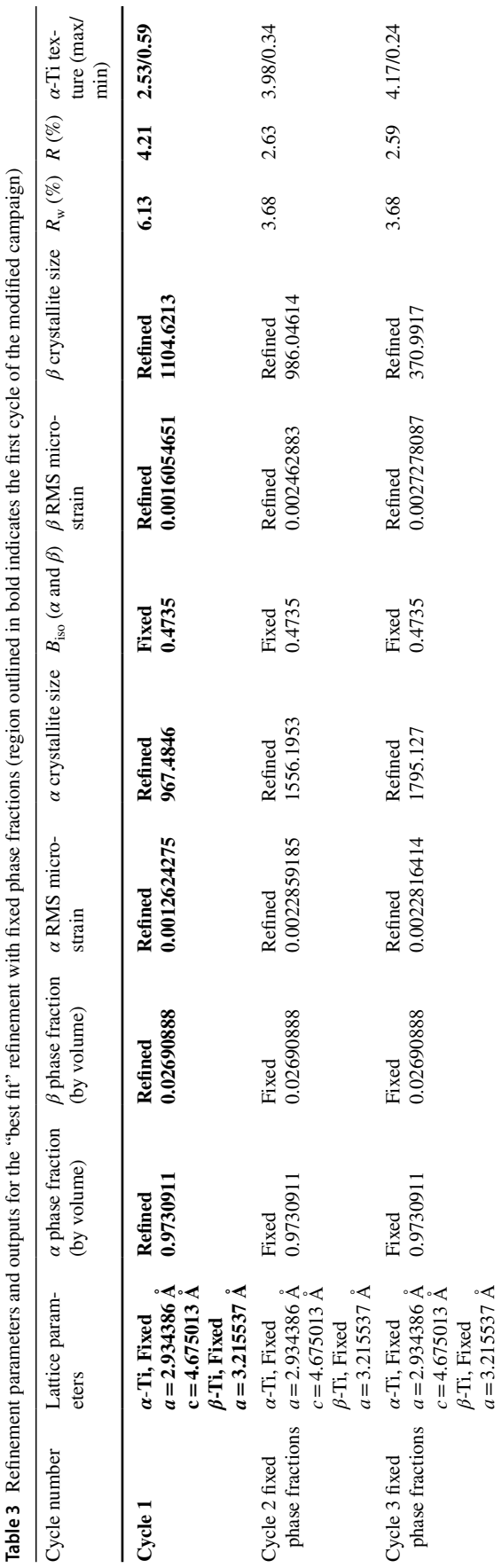

<span id="page-7-0"></span> $\mathcal{D}$  Springer

was started by selecting the hammer icon (or  $CTRL + R$ ). This command will trigger output in the text window on the left side of Fig. [6,](#page-8-0) a refnement status bar appearing below the said text window, and the gradual appearance of a calculated spectrum (blue line) in the spectrum window.

The calculated spectra initially appeared to poorly ft the experimental spectra, but later iterations within the same cycle will address this issue. An example of how the spectrum evolved can be seen comparing Figs. [6](#page-8-0) and [7.](#page-8-1)

When the refnement command is issued, a slider above the text window will appear for controlling how many iterations are performed per cycle. The authors used the default value of fve iterations per cycle. Users should perform their own processing experiments to validate if a diferent number of iterations is better for their datasets or MAUD version.

If the difraction spectrum appears diferently than that seen in any fgures so far, check if a linear scale is used for the *Y* axis (via Graphic  $\rightarrow$  Plot Options and select Linear for the scale mode (frst option)). Some installations default to a plot that uses the square root of intensity (*Y* axis). The authors found a linear scale enabled more detailed tracking of peak ftting than the square root or other scale modes, but this is also a matter of user preference.

It is a good practice to save the analysis after each refnement cycle as a separate.par fle (MAUD data format). This will enable troubleshooting, reversion if issues are encountered later in the refnement, and easier collation of refnement parameters (e.g., microstrain, crystallite size), in case they are of interest for later documentation. Suggested information to include in the flename (or other metadata capture method) is: which cycle this fle represents, any critical parameter adjustments, and date of refnement.

# **Evaluating Rietveld Refnement Values**

After the frst refnement cycle has been completed, a number of process specifc values and output quantifcations (e.g., texture or phase fraction) can be used to evaluate the quality of the refnement cycle. In this documentation, plots of the experimental and calculated difraction spectra, phase fractions, crystallographic texture, and *R*-values from the minimization process are all evaluated. The concept of *R*-values is discussed briefy below, before looking at the rest of the frst cycle's outputs, and all aforementioned plots/values are evaluated later. These outputs can be used to gauge when a refinement is finished or is improving, as nominally spectra plots will change minimally and the aforementioned values will stabilize when a refnement is near convergence. Many other values or parameters of the model function can also be tracked, but these were the ones focused on in this work.

Most refnement parameters of the model function will report error ranges, along with the refned values. These

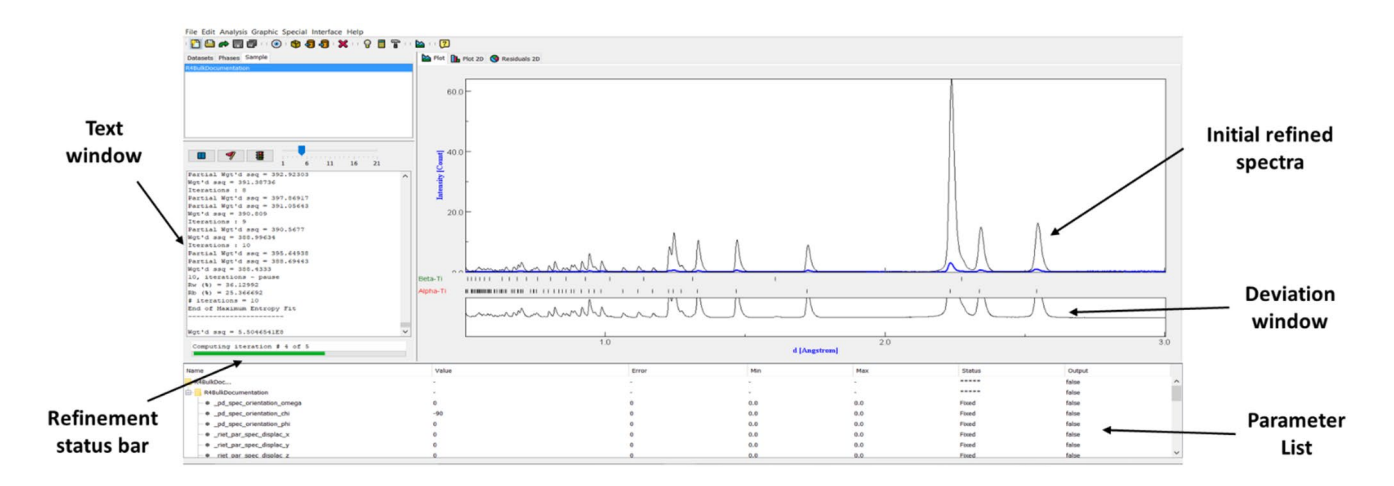

<span id="page-8-0"></span>**Fig. 6** Example in-progress refnement demonstrating the refnement status bar, text window with refnement dialogue, refned spectra after the frst iteration, the deviation window, and the parameter list. Note the initially poor match between the experimental and calculated spectra after the frst iteration

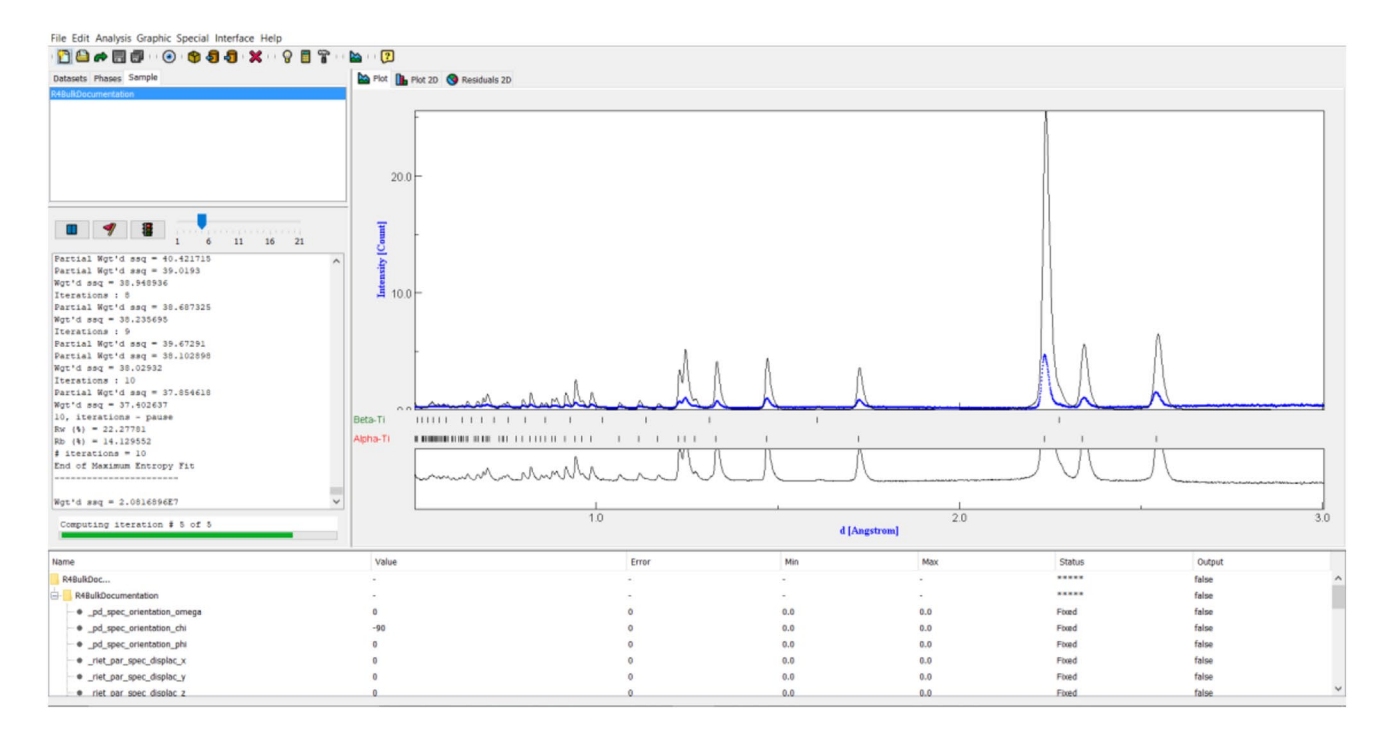

<span id="page-8-1"></span>**Fig. 7** An improved calculated spectrum observed at a later iteration within the frst refnement cycle shown in Fig. [6](#page-8-0)

error values are measures of estimated standard deviations (e.s.d.'s) of the ftting process, and not from any systematic errors due to uncaptured phenomenon. As a result, errors are only reported as the precision of refned parameters, and not the accuracy, as the true value is unknown. Input values that are not refnable will not return e.s.d's [\[14](#page-26-13), [15](#page-26-14)].

Identifying when a refnement process is done is highly ambiguous, as no defnitive criterion defnes when a refnement process is fnished. It is highly unlikely a refnement is complete after one cycle, but a thorough investigation of these parameters is still recommended after every cycle. The "best" refnement result may be achieved when the output window indicates that convergence has been reached, or be presented implicitly by achieving the best peak ftting and "best" parameter values for a certain number of refnement cycles. To aid with this assessment, a series of analytical values intrinsic to the minimization process itself are presented at the end of a refnement cycle. The most common of these are known as *R*-values, which are one measure of how effective the minimization process has been carried out.

Several diferent *R*-values are reported in MAUD after a refnement cycle. The most commonly interpreted *R*-values are  $R_w$  (weighted) and  $R_{\text{exp}}$  (expected).  $R_w$  (or  $R_{w}$  as found in other outputs of MAUD) is directly reported in the MAUD text window, while both  $R_{w}$  ( $R_{wp}$ ) and  $R_{exp}$ can be found in a cycle's.LST fle formed after pressing  $CTRL+M$  post-completion of the refinement cycle. These both convey the "goodness" of a Rietveld ft and *generally* decrease as a peak ft becomes better.

 $R_{\rm wp}$  ( $R_{\rm w}$ ) is calculated by the equation:

$$
R_{wp} = \sqrt{\frac{\sum_{i} w_i (y_{C,i} - y_{O,i})^2}{\sum_{i} w_i (y_{O,i})^2}}
$$

where  $y_{C,i}$ = Calculated intensity for a given data point.  $y_{o,i}$ =Specific intensity for a given data point as measured by detector.

And  $w_i$  is defined as:

$$
w_i = \frac{1}{\sigma^2[y_{O,i}]}
$$

And  $\sigma$  is defined as the standard uncertainty for a specific intensity value,  $y_{0,i}$  *σ* is defined as the uncertainty of measurement associated with measuring a given difraction intensity (*Y* axis of a spectra plot), *if* the actual value was exactly known. If  $\sigma$  is less than one in value, then the weighted value for the corresponding data point will dramatically increase with a smaller denominator and correspondingly decrease  $R_{\rm wp}$ .

 $R_{\text{exp}}$  is defined by a similar equation to  $R_{\text{wp}}$ :

$$
R_{exp} = \sqrt{\frac{N}{\sum_{i} w_i (y_{O,i})^2}}
$$

Here, *N* is defined as the amount of statistical overdetermination. This value is insignifcantly diferent than the total number of data points however, and this latter defnition is often used for simplicity [[14\]](#page-26-13).

Another parameter, the Le Bail intensity extraction, relates the crystallographic ft to the peak ftting during the refnement process and also gauges the "goodness" of the current refnement ft. If the Le Bail intensity extraction is similar in value to the  $R_{wp}$  value, then the refinement can no longer improve the ftting of crystallographic texture, but improvements to the refnement ft can be made (peak

ftting and background). Conversely, if the Le Bail ft is better than  $R_{\rm wp}$ , then the crystallographic texture fitting has potential errors and adjustments to the ODF calculation process are required [[16](#page-26-15)].

Previous work has shown that "*R*" values may increase erroneously, for instance, when removing background functions [[16\]](#page-26-15). Despite visual inspection confrming the ft was far from "good," the "*R*" values were reduced by 10% with the removal of the background function. As both *R*-values rely on the intensity of a given data point for evaluation, high backgrounds not accounted for by a polynomial or other function will decrease *R*-values by increasing the value of the squared denominator. Similar trends can be seen with other values, such as "Wgt'd ssd" (weighted sum of squares), where the qualifying parameters report a consistently lower value and thus numerically indicates a better ft, but visual inspection may convey a diferent story.

The Le Bail intensity extraction parameter was not utilized in this work, due to comparable data being provided by EBSD to confrm the refned texture. For datasets without other data for confrmation however, this parameter is another useful tool in evaluating the "goodness" of a refnement fit and the accuracy of the fitted crystallographic texture. Further discussion on this parameter and others previously identifed can be found in literature [[16\]](#page-26-15).

#### **Properly Evaluating a Refnement Cycle**

It is generally considered best practice to utilize both parameter and visual inspection of the model spectra in determining the quality of a refnement. Again, the qualifying parameters previously discussed will *generally* decrease in value as refnements improve and should change minimally once the peak ft is "good." This improvement should be confrmed with visual inspection of all peaks of interest, the spectra diference window, and evaluations of texture and phase fraction.

In the case of peak ftting, the calculated and data spectra should match well with no obvious errors throughout *all* databanks. Some compromises may be required (e.g., matching high intensity peaks in some databanks while not in others), given the least-squares minimization process may sacrifce some peaks and specifc databanks may have an outsized afect in this regard.

These results can also be deemed "good" by verifying if texture and phase fractions converge with previous refnements, or increase after reaching a minimum (indicating the previous refnement was the best possible ft given the current parameters). Similar trends should also be observed for the refnement parameters (e.g., *R*-values and Wgt'd ssd), but a separate evaluation of this should be completed.

Regardless, once both inspection parameters agree, a refnement can be deemed "fnished."

Even when both visual inspection and qualifying parameters indicate the same "goodness," the results generated by a refnement may still be inaccurate. The authors have found that MAUD, like other refnement software, has issues separating partially overlapped peaks, primarily when considering small phase fractions. Broadening of one peak into the d-spacing of another may be mistaken for an increased phase fraction of a second phase, and without sufficient refinement of polynomial background parameters and other values, this will artifcially infate diferent aspects of the refnement (e.g.,  $8 \times$  the expected phase fraction). Thus, full contextualization may be necessary to fully qualify any refnement, though this may require outside knowledge about expected phase fractions (e.g., from other characterization work), or other refnements being used as reference data points.

#### **Evaluating the First Refnement Cycle: Calculated Spectra**

The refnement window shown in Fig. [8](#page-10-0) illustrates the spectra refnement for the frst bank fle ("PANEL 150 bank omega 0.0") after one cycle is completed. As a note, the label "PANEL 150 bank" may appear as PANEL 144 in newer versions of MAUD, and will be addressed as such from here on. The frst cycle produced a good start to the refnement, other than the diferences in peak intensity at larger *d*-values.

The spectra produced by other detector banks can be compared in Fig. [9](#page-11-0). Each detector bank has distinctly diferent spectra. The ft for the 144° bank is good everywhere but the high intensity peaks, while the  $90^\circ$  bank has poor fits near the high intensity peaks and the background at higher *d*-values (indicated by the rising portion of the spectra on the right side of the spectra window). Fits for the 40° and 120° banks are similarly poor for the background at higher d-values. In addition, the 40° bank has a poor ft for intensity on most peaks, and the 120° bank has over-estimated the highest intensity  $\alpha$ -Ti peak. Meanwhile, the 60 $\degree$  bank has under-estimated the smaller peak intensities and overestimated the highest intensity *α*-Ti peak.

A small *β*-Ti peak can be discerned in Fig. [8](#page-10-0). This peak was only present when the lattice parameters for both phases were fxed during this step. The least-squares minimization process can easily fnd a solution where this peak is not captured, but the overall diference of the refnement has been minimized given the applied parameters. This demonstrates the importance of having knowledge of lattice parameters before using MAUD, particularly for multi-phase materials. Other detector families displayed slightly diferent patterns with a wide range of ft qualities, due to the diferent interaction events that give detectable difraction to each detector family [\[1–](#page-26-0)[3\]](#page-26-2).

Each family of detectors should be checked to evaluate how the data are ft and inform the status of the initial cycle. Diferences between spectra in the same spectra family (e.g., the  $144^{\circ}$  bank at  $0^{\circ}$  and  $60^{\circ}$  rotations) can also be observed, but these are typically smaller than comparing between families. An example of these diferences can be seen in Fig. [9](#page-11-0). This variation arises from the least-squares minimization for each databank evolving diferently to the varying difraction profles and the

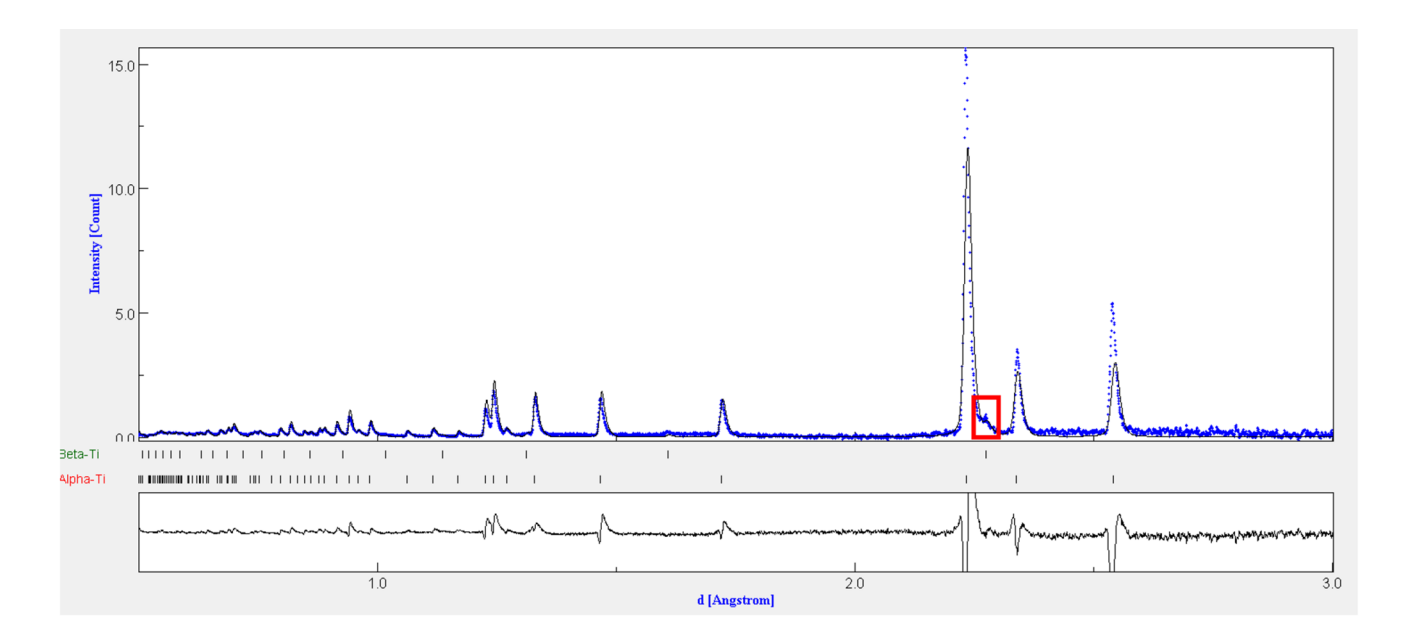

<span id="page-10-0"></span>**Fig. 8** Refnement window after one refnement cycle has completed. Note the much-improved ft observed for the spectra, the reduced deviation plot in the lower window, and the clear presence of a secondary *β*-Ti peak (highlighted in red box)

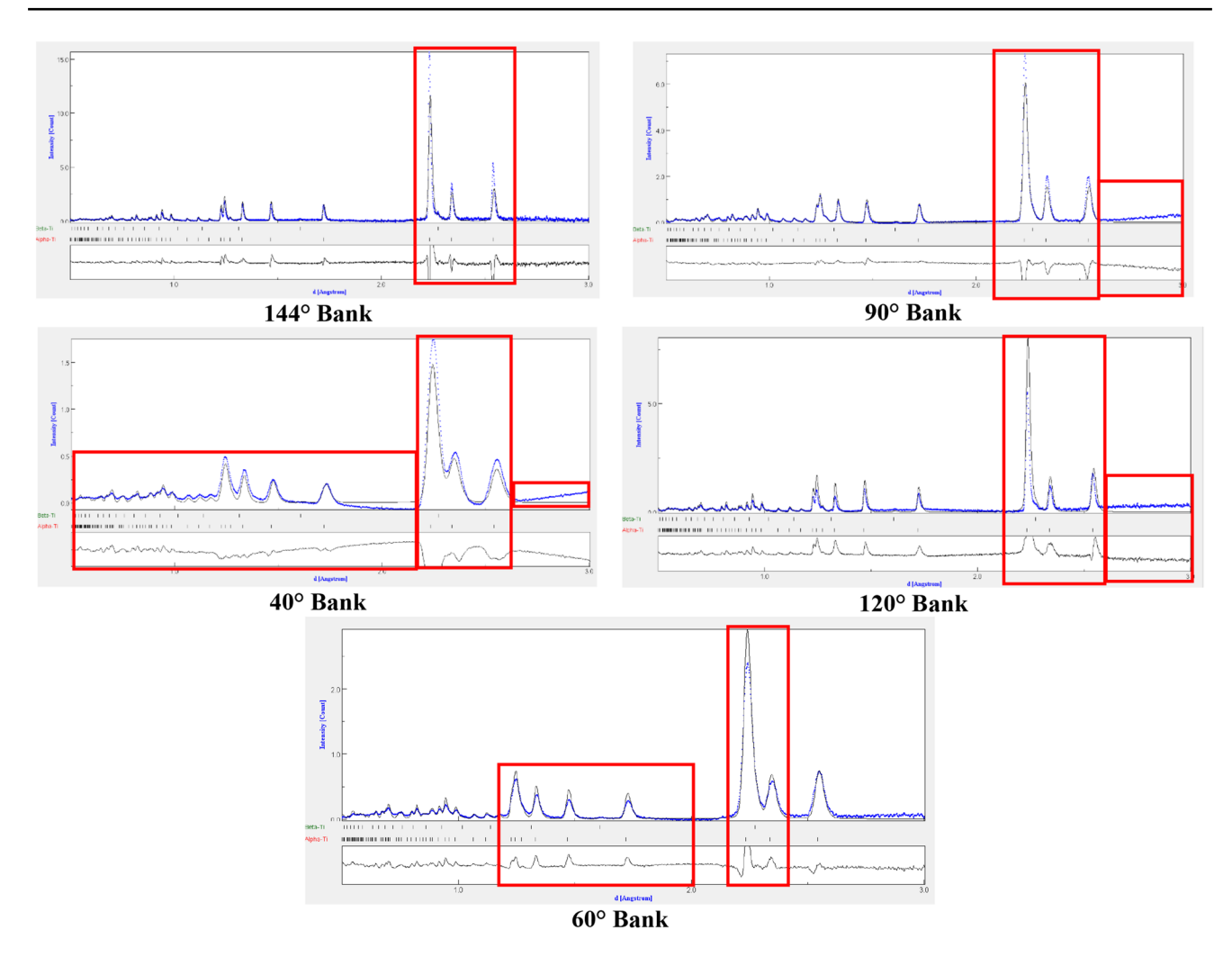

<span id="page-11-0"></span>Fig. 9 Example spectra showing differences in refinement fit between all detector banks for the same cycle shown in Fig. [8.](#page-10-0) Regions of poor fit are highlighted in red

diferent difraction events detected by each detector bank. Consequently, alterations to one primary refnement variable may not produce universal improvements across all databanks, and some experimentation in which parameters to refne or fx may be required. In this step, the observation that most banks have places of poor ft indicates more cycles should be completed.

Users may encounter a series of notifications in the refnement text window about "cholesky negative diagonals." These notifcations indicate a given parameter that was unable to be refned further with the initially provided conditions. They do not indicate a refnement that has gone wrong; they indicate when fxed parameters are requested to change in value, but cannot because of this designation. The associated.LST fle includes which parameters caused these messages.

#### **Evaluating the First Refnement Cycle: Phase Fractions**

The phase fraction values were checked after the frst cycle (found in the panel displayed in Fig. ESM 21 (Supplementary Material) in the "Phase" window). Following the frst refnement, the initial phase fractions of each phase were refned to values of 0.9730911 for *α*-Ti and 0.02690888 for  $\beta$ -Ti. These did not deviate significantly from the input values of 0.975 and 0.025.

If a peak for a phase with a small phase fraction, such as the *β*-Ti peak highlighted in Fig. [8](#page-10-0), is not adequately captured or is refned to artifcially high intensities, replacing the value for the phase fraction can address this issue. After entering a new value, but prior to starting a new cycle, use of the "Compute Spectra" (CTRL+M) command will regenerate the calculated spectra. Users can iterate with new values and monitor the spectra display to determine if the issue has been resolved. Unless the refnement fag is changed, the phase fractions will be refned in the next refnement cycle,

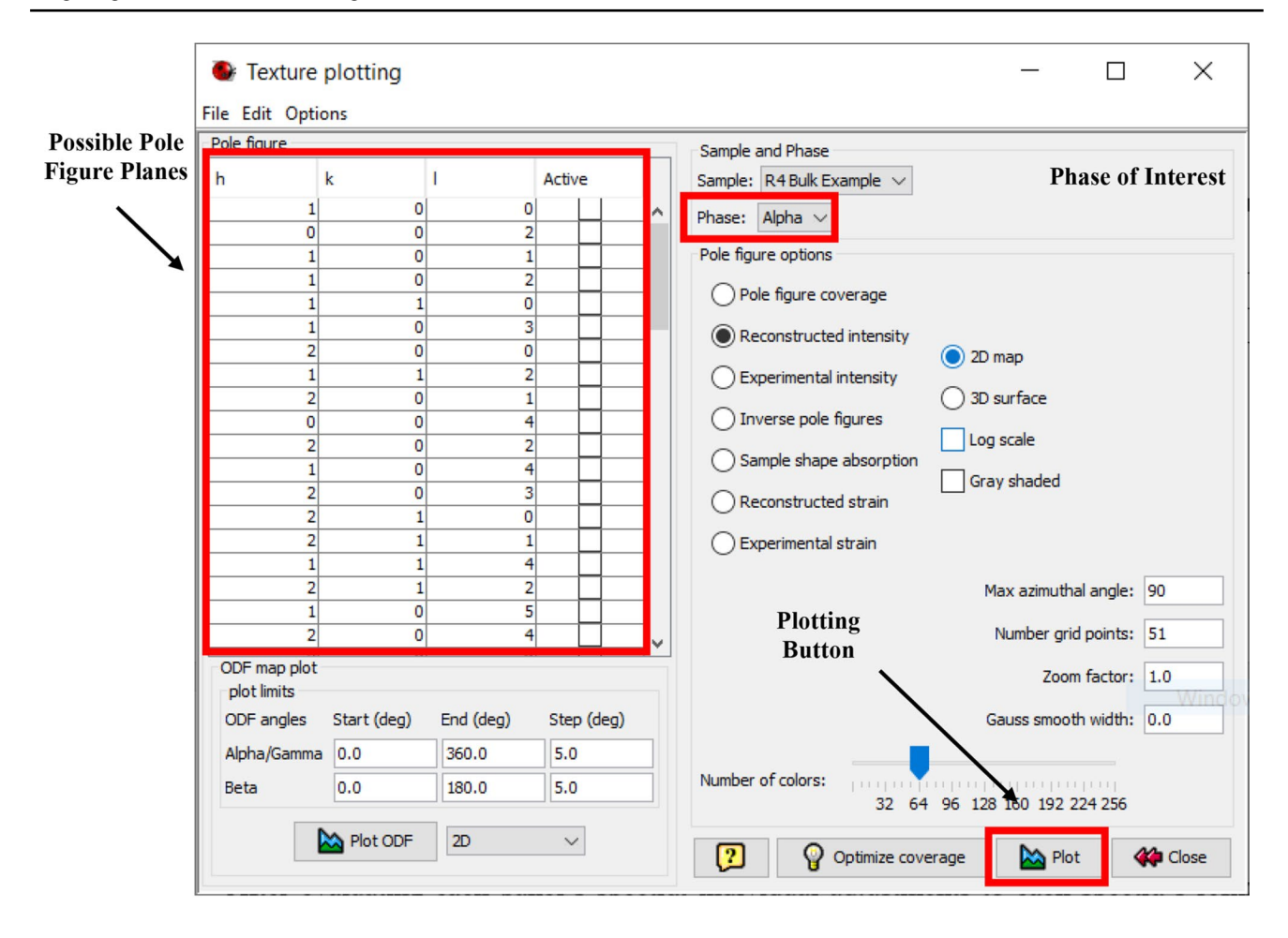

<span id="page-12-0"></span>**Fig. 10** The texture plotting window with all possible planes of interest and phase of interest options

and it may be necessary to fx phase fractions if the refnement continuously deviates from matching the experimental data. Check all of the detector bank families to identify if phase fraction values may have been poorly ft after each cycle.

#### **Evaluating the First Refnement Cycle: Texture**

After completing the frst cycle, the texture ft was checked. The first step was to pull up the window seen in Fig. [10](#page-12-0) by clicking selecting "Graphic  $\rightarrow$  Texture Plot" (CTRL + T), and then selecting which *hkl* planes and phase to plot, as well as any other plotting options. While several diferent plot types can be selected, this work evaluated texture using pole fgures on a scale of multiples of uniform random

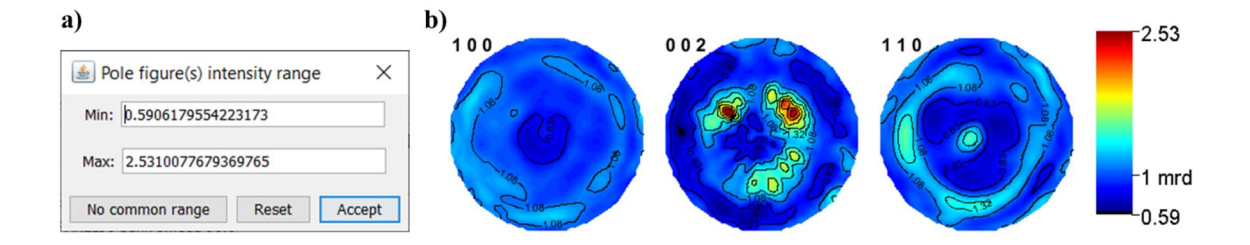

<span id="page-12-1"></span>**Fig. 11** Plot intensity range window with the calculated "suitable" range entered as default **a** and the corresponding pole figures for  $\alpha$ -Ti **b**. These demonstrate a weak to moderate texture of the {0002} poles.

Note the three-index notation "equivalent" used in the software for the HCP planes in MAUD

distribution (m.r.d.). Once all desired planes are selected (determined by the objective of the study and best practices set by literature), click on "Plot" to set the intensity range, as seen in Fig. [11](#page-12-1)a. Example calculated textures for the *α*-Ti phase are shown in Fig. [11b](#page-12-1). Additional scans and EBSD data were used to check the ftted texture [[11](#page-26-10)].

The texture plotting window does not use Miller-Bravais notation for HCP crystal structures. Instead, the software uses the Miller indices notation "equivalent," which requires conversion (e.g.,  $h+k=-i$ ).

The intensity range values default to the minimum (Min) and maximum (Max) value for all of the pole figures selected. Users can change the range as required to a common scale for comparison of texture between cycles, or leave them as generated for a quick evaluation of texture in the refnement process. The Max value gives an idea of how textured a material is and can indicate poor ftting (e.g., if divergence has occurred and led to unreasonably high values of  $20 \times m.r.d.$ ). Selecting "Accept" will generate the pole fgures specifed in Fig. [10](#page-12-0) and demonstrated in Fig. [11](#page-12-1)b.

The pole fgure window displays a range of m.r.d. to defne the coloring scheme of the pole fgures. Other coloring schemes are possible for color-blindness or publication considerations. For reference, a moderate texture was defined as starting at  $\approx 3-4 \times$  m.r.d. The minimum and maximum texture intensity values were recorded, as they can be another marker for when a refnement is complete or running into errors during processing.

The E-WIMV algorithm can diverge after reaching an initial convergence if the status message stating "Convergence reached" is overlooked in the text display window. This divergence will only occur if another refnement is carried out beyond this point (see Example Refnement 2). Thus, the authors evaluated the texture after each cycle to double check this notifcation was not missed.

Some datasets may beneft from resetting the ODF after the frst cycle. This is due to the ODF calculation relying on poorly ftted spectra during the frst refnement cycle. Artifacts from the initially ftted data of the frst cycle may exist, and continuing to refne the subsequent ODF will propagate these artifacts into later cycles. The authors did not fnd this issue in developing this tutorial dataset, but other datasets may beneft from resetting the ODF after the frst cycle. For samples with high texture, an increased ODF resolution may also be useful.

#### **Evaluating the First Refnement Cycle:** *R***‑Values**

These numbers can be found in two locations: the textbox of the refnement window and the.LST fle associated with a given refnement.PAR fle. The R-values in the refnement are located roughly  $\frac{1}{10}$  of the way down from the head of the associated.LST fle, as seen in Fig. [12b](#page-13-0). Figure [12a](#page-13-0) demonstrates the textbox seen for the refnement completed in Fig. [8](#page-10-0). Here, the *R* and  $R_w$  values are all displayed after pressing CTRL+M once more.  $R_{\text{nb}}$  and  $R_{\text{wnb}}$  are the same respective values as *R* and  $R_w$ , but calculated without the background being included. Evaluating the presented numbers shows the initial refnement is "good," with *R*-values between and below the range of 5–15% [[2\]](#page-26-1).

The authors continued with more refnement cycles to see if these values decreased further. One refnement typically is not enough to reach the "best" *R*-values, but these initial values were promising.

# **Observations About the First Refnement Cycle and Changes for the Second Cycle**

As Fig. [9](#page-11-0) shows, three out of fve detector families demonstrate incorrect background intensities at high *d*-values. The majority of detector families also have issues matching peak intensities, an issue that can stem directly from background functions, phase fractions, or other phase parameters. As background functions infuence all aspects of a refnement, these were considered most important to modify for the second refnement cycle. Ten additional *polynomial* background refnement functions were added to each detector bank, as seen in Fig. [13.](#page-14-0) Adding background functions can be completed by selecting the "Add Parameter" button on the left side of the screen. This window is the same as seen in Fig. ESM 28 (Supplementary Material).

Any background functions added will be "Fixed" and default to a value of zero. Background parameter values must be changed to refned, as described earlier, once *all* background parameters have been added to *all* detector banks.

<span id="page-13-0"></span>**Fig. 12** Example *R*-values for the frst refnement cycle completed, as seen in Fig. [8](#page-10-0) (**a**), and *R*-values as reported by the .LST fle **b**. Note these numbers are the same in both fgures, but the value in MAUD is given as a percentile

#### a)

Start rita/rista function computation Computing spectra for sample: TestAllCorrect2 Weighted Sum of Squares (fitting): 747337.0140702042 Energy: 0.0 Total: 747337.0140702042 Rw(%): 6.12825565289356 Rwnb(%): 13.024562308835108 R(%): 4.213580105057066 Rnb(%): 5.895925603997801 End of function computation Have a nice day!

#### $\mathbf{b}$

Refinement final output indices: Global Rwp: 0.061282557 Global Rp: 0.0421358 Global Rwpb (no background): 0.13024563 Global Rpb (no background): 0.058959257 Total Energy: 0.0

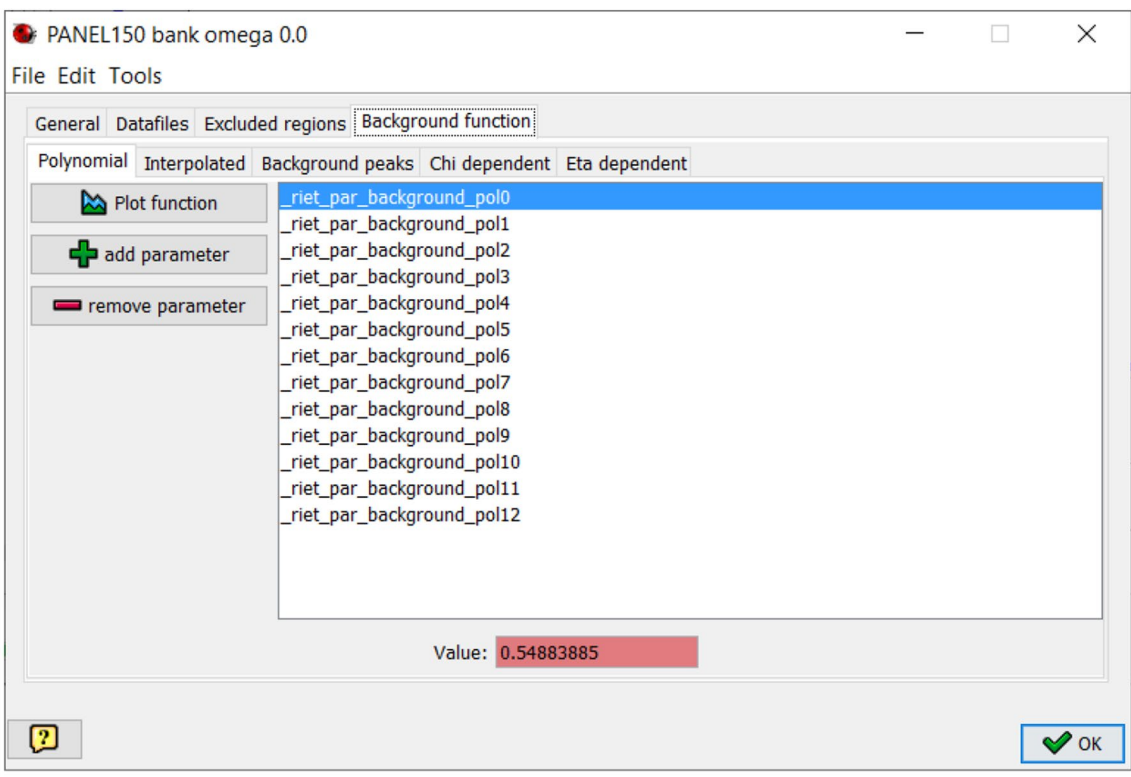

<span id="page-14-0"></span>**Fig. 13** PANEL 150 bank with no rotation and 10 additional background parameters added

Ten additional background parameter values are by no means a constant number of background parameters to include for all analyses; this was the value employed in this work and was shown to give good results in prior investigations. Each detector bank may also require a diferent number of background parameters, depending on the data collected, and is left to user discretion. Datasets with greater quantities of two phases may need less polynomial variables, lest the background function may begin ftting peak data. The addition of background parameters to every detector bank can be a tedious process, but it was effective to overcome issues in peak ftting in this work. Be sure to have saved the previous refnement fle before adding in additional polynomial functions, to avoid restarting the refnement process from scratch and enable easy troubleshooting.

Other types of background parameters (e.g., Eta dependent) can also be added, but the authors found consistent success with polynomial background functions. Interpolated backgrounds can be used to fx refnements for which the polynomial functions do not capture high background levels, but these can have unintended efects for some detector banks. Thus, these should only be used as a last resort if restricting the *d*-range did not address the issue.

### **Starting a Second Refnement Cycle**

After evaluating the ftting of experimental peaks, reported *R*-values, generated pole figures, and applying refined background polynomial functions, a second refnement cycle was carried out. Other than the addition of background parameters, all other refnement parameters were left the same as output from the frst cycle.

Before beginning the second cycle, make sure to press CTRL+M once again to enable the calculation of the freed polynomial background parameters. Then press CTRL+R and wait for the cycle to fnish.

Some users may fnd it advantageous to add background parameters before even the frst cycle, but this was not tested in this work.

# **Evaluating the Second Refnement Cycle: Calculated Spectra**

Having completed the second refnement cycle, the various detector banks, texture, phase fraction, and *R*-values were inspected to determine the quality the refnement.

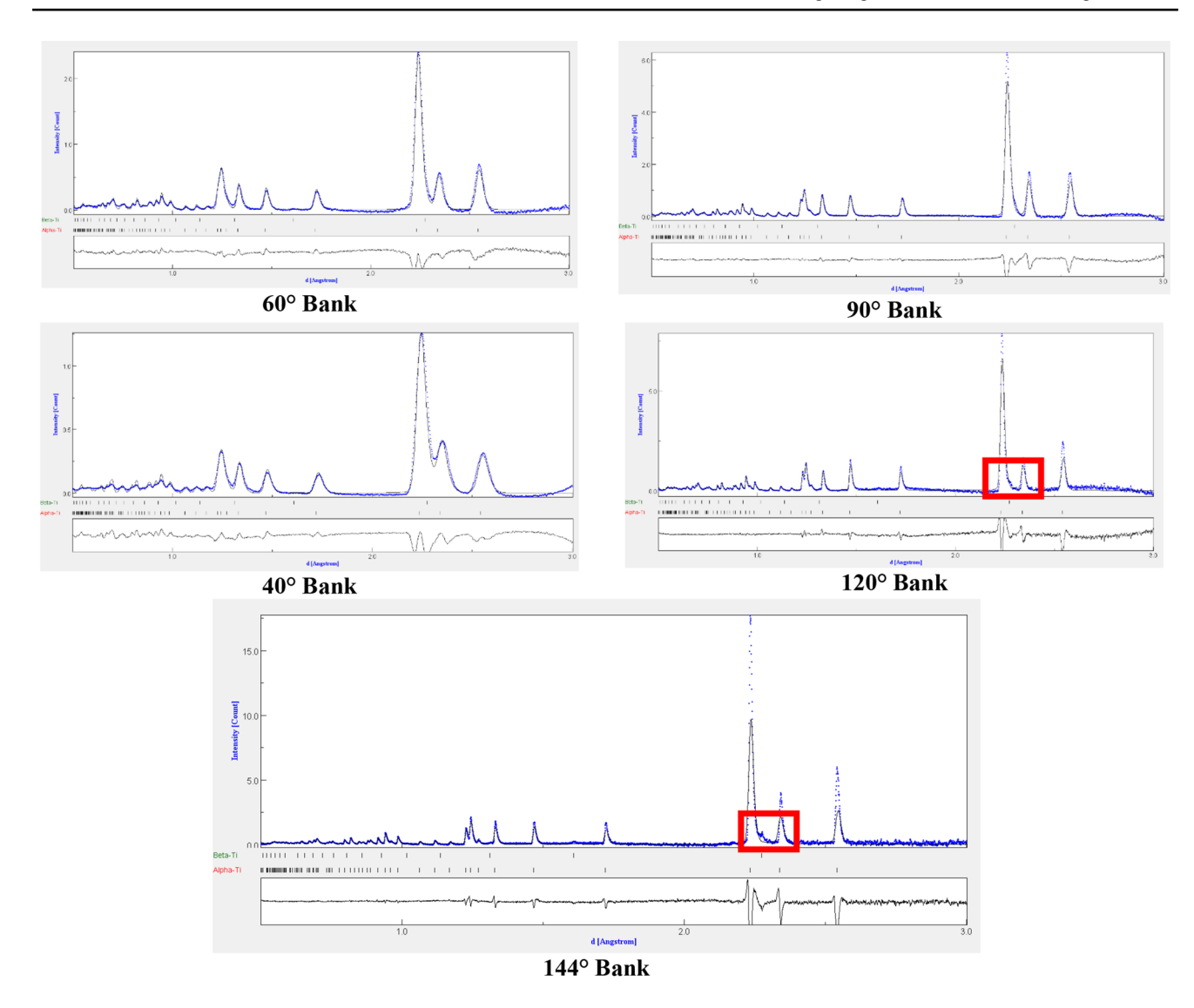

<span id="page-15-0"></span>**Fig. 14** Detector bank spectra following the second refnement cycle. Note the partially improved background ft and the missing *β*-Ti peak in the 144° bank, but the improved ft in the 120° bank

Figure [14](#page-15-0) shows that adding polynomial background functions partially improves the overall ft of all banks. The poor background ft at large *d*-spacing is still present in the 60° and 40° banks, but the profle ft does seem to improve. The poor fit for the secondary  $β$ -Ti phase in the 144<sup>°</sup> bank was also observed. The secondary phase matching of the 120° bank seems improved; however, ideally both banks would match the secondary phase for the most consistent refnement result.

Some detector banks appear to match all peak intensities, while others do not. This has been shown to have a minimal negative impact on texture results generated from MAUD for the datasets processed in this work, but this may not be the case in other datasets.

The inconsistent background at higher *d*-spacing may pose an issue later in the refnement. From least-squares minimization, the software will minimize the diference criterion of all data points, a process weighted toward areas with a larger number of data points (i.e., the background). This can sacrifce ft quality in the peak regions. Though this effect cannot be directly quantified, visual inspection of the peak ftting shows such an efect may be present, primarily regarding the ftting of the *β*-Ti peak. It is up to the user to determine when such an efect is appropriately minimized, or if removing this specifc range of interplanar values may be benefcial to the refnement process. For the purpose of this documentation, no further processing was applied to address these high *d*-spacing background issues, as this was found to not be the direct cause for reduced peak ftting.

#### **Evaluating the Second Refnement Cycle: Phase Fractions**

The poor fitting of the  $\beta$ -Ti phase peaks when inspecting the spectra suggests a potential issue with the refnement's calculated phase fraction. As Table [1](#page-5-0) shows, the *β*-Ti phase fraction value increased in this cycle. However, the *β*-Ti crystallite size is substantially reduced, likely leading to a broad peak profle.

#### **Evaluating the Second Refnement Cycle: Texture**

Pole fgures evaluated in the second cycle are shown in Fig. [15a](#page-16-0). The second cycle increased the maximum intensity of the experimental texture (Fig. [15b](#page-16-0)), while the pole fgures are relatively unchanged in character.

#### **Evaluating the Second Refnement Cycle:** *R***‑values**

Figure [15c](#page-16-0) shows that the refinement *R*-values have decreased in value. This, along with other evaluations from spectra and texture, indicates that the refnement is improving by traditional metrics.

# **Observations About the Second Refnement Cycle and Changes for the Subsequent Cycles**

With no apparent changes to any parameters required after the second cycle, no other background parameters or alterations to values were performed. Several further refnement cycles were performed to cause the refnement to converge and identify if further cycles could address the issues observed with the *β*-Ti peak.

Users should save their second refnement as a distinct. PAR fle and complete further cycles.

### **Starting Subsequent Refnement Cycles**

Eight additional cycles were run to evaluate how parameters changed with further refnement. Cycle 3 is detailed below, and cycles 4 and 5 are discussed in Supplementary Material. The texture max/min, *β*-Ti phase fractions, and *R*-values for subsequent refnement cycles are summarized in Table [1](#page-5-0) for brevity. Following the same evaluation process as before the peak profles, phase fractions, texture, and *R*-values were evaluated.

#### **Evaluating the Third Refnement Cycle: Calculated Spectra**

Figure [16](#page-17-0) shows that the peak profles after the third cycle seem relatively unchanged with the exception of the 144° bank. The 120° bank continues to be well matched for both phases, while the 144° bank struggles to capture the *β*-Ti profles.

The loss of the *β*-Ti peak brings up an important detail. Low phase fractions of secondary phases may be difficult to fully resolve in the refnement process and can cause refnements to diverge unexpectedly. Taking note of refnement changes, such as the decrease in *β*-Ti, may indicate when a refinement is approaching or has passed official (declared by the software) or implicit convergence (implied by evaluating the various parameters).

#### **Evaluating the Third Refnement Cycle: Phase Fraction**

A noticeable drop in the *β*-Ti phase fraction from 3.50 vol% to 2.72 vol% was observed, indicating that the refnement process may be inaccurately capturing phase fractions after the third cycle.

a) 4.03 100  $002$ 110 mrd 0.31  $\mathbf{b}$ c) Start rita/rista function computation Computing spectra for sample: TestAllCorrect2 Pole figure(s) intensity range  $\times$ Weighted Sum of Squares (fitting): 260462.92004080943 Energy: 0.0 Min: 0.317870335122578 Total: 260462.92004080943 Rw(%): 3.6167053626663774 Max: 4.039506869001711 Rwnb(%): 6.860926562104387 R(%): 2.5770312538435607 Accept No common range Reset Rnb(%): 3.3226238325793926 End of function computation Have a nice day!

<span id="page-16-0"></span>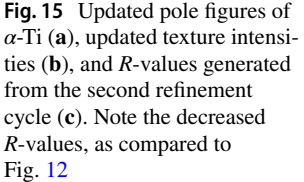

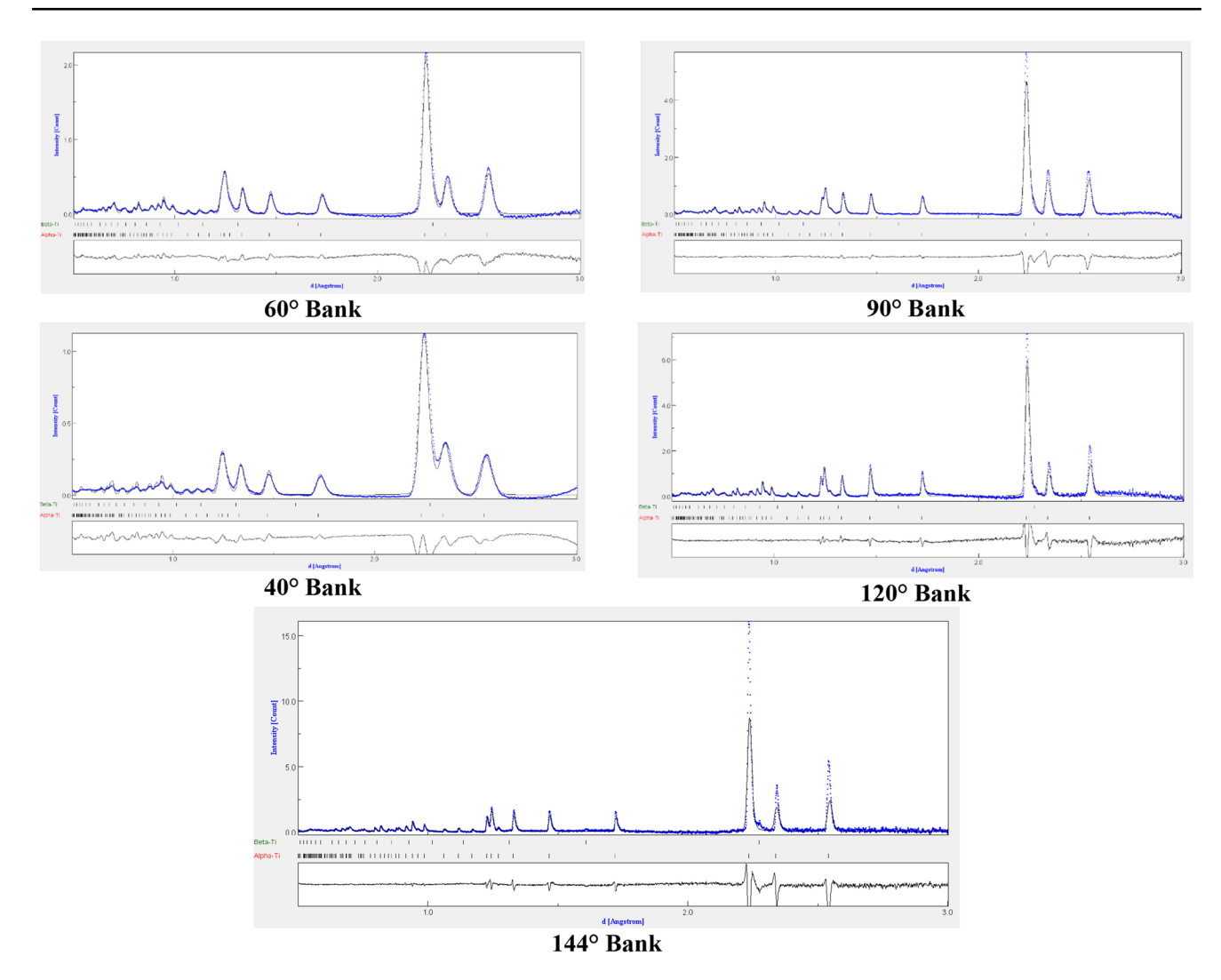

<span id="page-17-0"></span>**Fig. 16** Detector bank spectra following the third refnement cycle. Again, note the reduced ftting in the 144° bank of the *β*-Ti

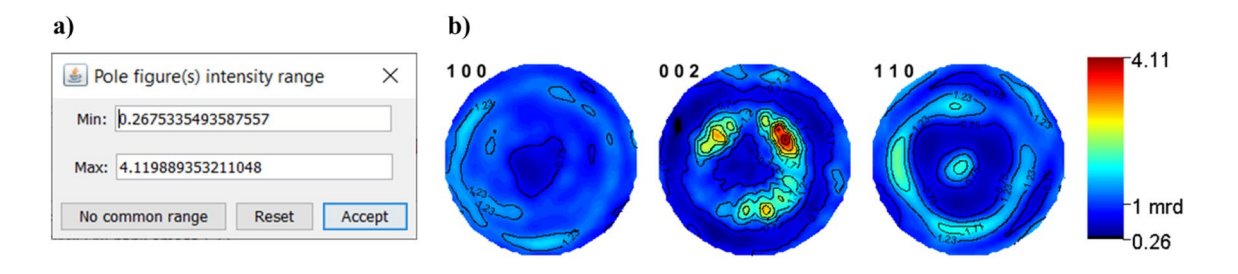

<span id="page-17-1"></span>**Fig. 17** Texture intensities (**a**) and updated pole fgures (**b**) of *α*-Ti generated from the third refnement cycle. Note the slightly increased intensities

# **Evaluating the Third Refnement Cycle: Texture**

Figure [17](#page-17-1) shows the intensities and pole figures appear about the same as Fig. [15](#page-16-0). A much smaller increase in maximum m.r.d. was observed after the third refnement cycle, suggesting convergence may be near for this refnement process.

The reduced peak ftting of the second phase, however, suggests these results may not be as accurate as desired.

```
Start rita/rista function computation
                                                        Start rita/rista function computation
Computing spectra for sample: TestAllCorrect2
                                                        Computing spectra for sample: TestAllCorrect2
Weighted Sum of Squares (fitting): 260462.92004080943 Weighted Sum of Squares (fitting): 255167.62086568624
Energy: 0.0
                                                        Energy: 0.0
Total: 260462.92004080943
                                                        Total: 255167.62086568624
Rw(%): 3.6167053626663774
                                                        Rw(%): 3.579812085862378
                                                        Rwnb (%): 6.827669408548378
Rwnb(%): 6.860926562104387
R(%): 2.5770312538435607
                                                        R(%): 2.5344972311187353
                                                        Rnb(%): 3.271493293686109
Rnb(%): 3.3226238325793926
                                                        End of function computation
End of function computation
                                                        Have a nice day!
Have a nice day!
```
# **Second Cycle**

**Third Cycle** 

<span id="page-18-0"></span>**Fig. 18** *R*-values of the second cycle (left) and the third cycle (right). Note the general, but gradual, improvement of the *R*-values, suggesting convergence is close by traditional metrics

#### **Evaluating the Third Refnement Cycle:** *R***‑Values**

In a similar fashion to the texture results, limited but noticeable improvements in the reported *R*-values can also be seen, as observed in Fig. [18](#page-18-0). Note again that "Rw" is equivalent to "Rwp" and "R" equivalent to "Rp" in the LST fles.

# **Observations About the Subsequent Refnement Cycle and New Campaign**

Table [1](#page-5-0) shows that the texture maximum returned to values closer to those seen during the second set of refnement cycles, while the *R*-values gradually improved as the number of cycles increased. Thus, it appears at frst glance that the refnement has overall improved after ten cycles. MAUD may never reach convergence with this dataset, and users may fnd these results satisfactory, given their limited change per cycle.

However, looking at the spectra, this series of refnement cycles has become worse at capturing the experimental results. After the frst refnement cycle, all refnements reduced the secondary phase peak ftting, even with increased  $\beta$ -Ti phase fractions (Fig. [19\)](#page-19-0). Thus, the fitting of the *β*-Ti phase decreased in accuracy. The calculated spectra also changed minimally after the second refnement cycle, because the least-squares minimization was unable to match the calculated spectra as confgured. The expected *β*-Ti phase fraction is approximately 3 volume %, and was shown to fall below this value at the same point *β*-Ti peak ftting was reduced. As a result, this series of refnements was designated as partially inaccurate.

Given the poor ft of the 144° *β*-Ti phase peak and the data in Table [1,](#page-5-0) the authors reverted to the output of the frst refnement cycle and fxed the phase fraction. The poor ft is likely due to the least-squares minimization evaluating other data banks that do not have a defned *β*-Ti peak at this location. Consequently, the least-squares minimization with the lowest diference for all detector families will *not include* the *β*-Ti peak, thereby removing this ft from the 144° detector family. Fixing the phase fraction prevented this minimization from happening.

This series of initial refnement cycles shows the importance of acknowledging all aspects of Rietveld refnement, as no single attribute can wholistically determine when a refnement is the "best" that it can be. Diferent datasets will also require diferent processing (e.g., some may reach convergence as dictated by the software, while others may never converge, as highlighted here, requiring user interpretation).

# **Modifed Second Refnement Cycle: Fixed Phase Fractions**

To counter the reduced peak ftting and phase fraction inaccuracy, a new refnement campaign with fxed *α*-Ti and *β*-Ti phase fractions was performed. This campaign uses the frst cycle from the previously described initial campaign, and then fxes phase fractions before starting a (modifed) second cycle. The authors thus reverted to the frst refnement cycle output and fxed the phase fraction, as indicated in Fig. [20,](#page-20-0) with the red fll color for the text box.

Restarting from the results of the frst refnement cycle underscores the importance of storing each previous cycle, as it can be advantageous to return to a previous fle in case one processing pathway deemed a poor ft.

# **Evaluating the Modifed Second Refnement Cycle: Calculated Spectra**

Fixing the phase fraction from the frst refnement cycle has improved the peak ftting. As seen in Fig. [21](#page-21-0), all detector banks have improved in peak matching, while also maintaining the secondary  $\beta$ -Ti phase peaks in the 120° and 144° PANEL banks.

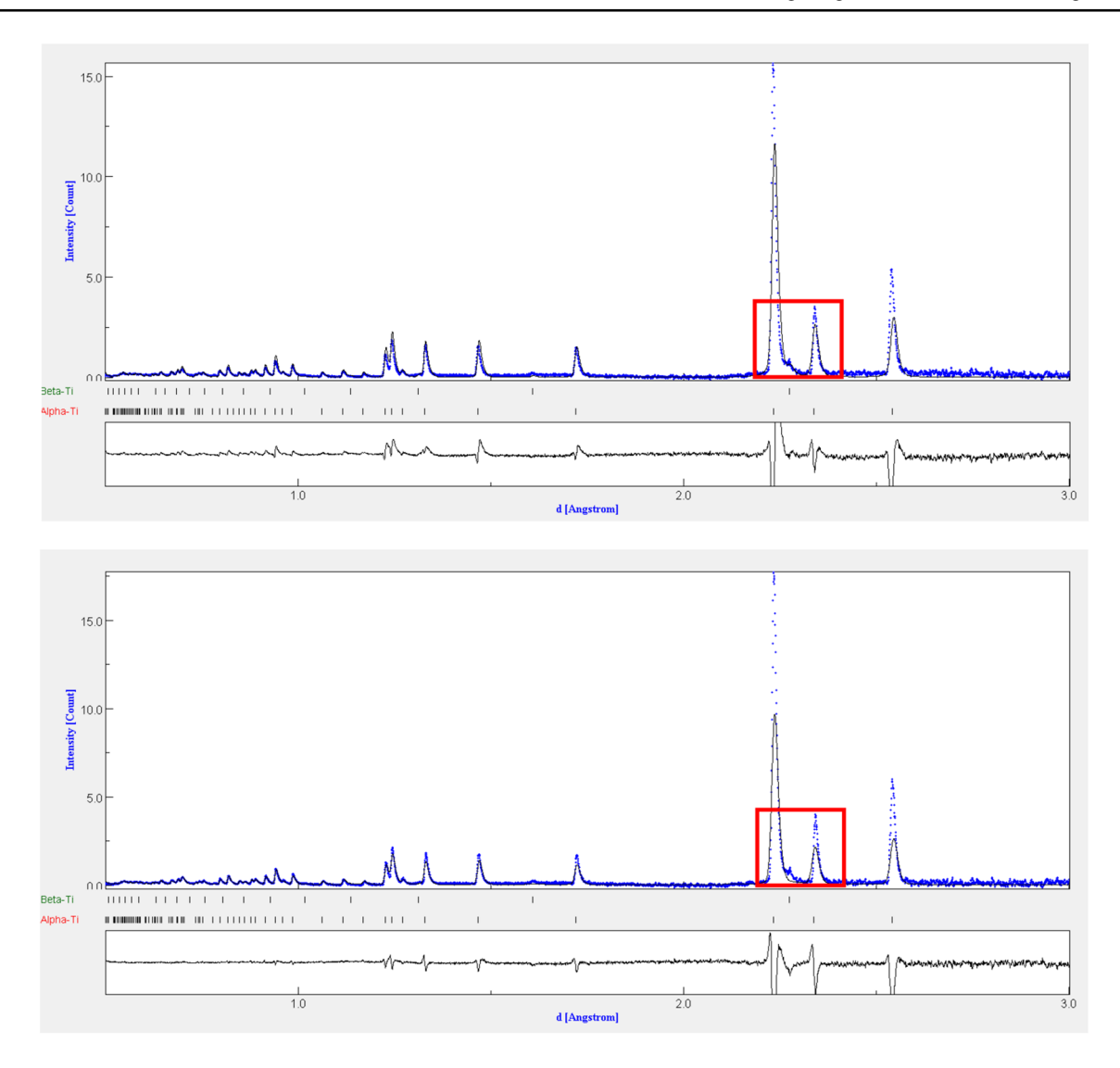

<span id="page-19-0"></span>**Fig. 19** Comparison of the peak ftting for the secondary *β*-Ti phase after the frst and second refnement cycles in the "PANEL 150 Bank Omega 0.0" datasets. Note the gradual reduction in overall secondary phase peak ftting, despite the improved *R*-values reported in Fig. [18](#page-18-0)

# **Evaluating the Modifed Second Refnement Cycle: Texture**

Figure [22](#page-21-1) shows the same texture profle in the generated pole fgures, but does have a noticeably reduced maximum intensity. The different numbers here (differences of  $\approx 0.1$ ) multiples of uniform random distribution from the second refnement cycle in Fig. [15\)](#page-16-0) suggest the previous refnements with a refnable phase fraction were less representative of the experimental data. This diference is negligible in the grand scheme of analysis, but still underscores how small changes to the refnement process can have clear efects.

While maximum texture intensity is not the most reliable way to evaluate crystallographic texture within a material, within MAUD it is used as a general gauge of "goodness of ft." Diferent texture intensities, though less than 1 m.r.d. in diference, still indicate a diferent path evolution of the least-squares minimization.

# **Evaluating the Modifed Second Refnement Cycle: R‑Values**

Figure [23](#page-22-0) compares the *R*-values for the modified second refnement cycle (fxed phase fraction) and those from the original second refnement cycle (using a refnable phase fraction). Though the values are fairly comparable, the refnable phase fraction seems to produce a "better" ft (lower R-values) than that of fxing the phase fraction. As previously noted, peak ftting should also be a key consideration for evaluating if a refnement is in fact "better"; here, the diference in *R*-values is *not* refective of the actual quality of the refnement.

<span id="page-20-0"></span>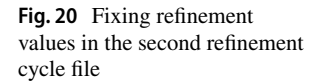

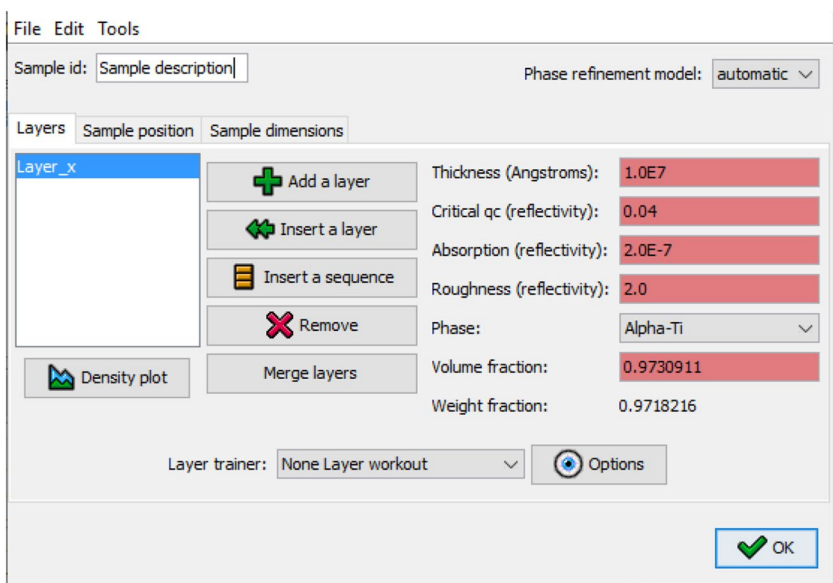

# **Observations About the Modifed Second Refnement Cycle and Changes for the Third Cycle**

With all of these considerations in mind, another refnement cycle with fxed phase fractions was carried out. As the ft visibly improved in the spectra, the texture may also be more representative of the actual results. An additional cycle was completed to confrm this hypothesis.

# **Third Modifed Refnement Cycle: Fixed Phase Fractions**

Carrying out a third cycle with fxed phase fractions produced the following text window message observed in Fig. [24.](#page-22-1) Here, MAUD could not refne parameters more than it already had with the fxed phase fractions and reached an "official" convergence.

Users can still evaluate the spectra, texture, and *R*-values to ensure all aspects of the refnement are still "good." Continuing to refne past the convergence event generates artifcial results not representative of the experimental data. An example can be seen in the second detailed instructional set listed in the Online Appendix.

The convergence message may reside several lines above the bottom section of text displayed in the refnement text window. Users can easily miss the notifcation of refnement convergence, and accidentally continue to refne past a notifcation of a convergence endpoint. Thus, users should always take note of the end-position of the refnement status bar and scroll up slightly in the text window to check for the below message.

# **Evaluating the Modifed Third Refnement Cycle: Calculated Spectra**

Despite a fixed phase fraction and having officially reached convergence, the updated spectra in the third fxed phase fraction refnement cycle worsened for the 144° bank. This change is only for the 0.0° bank dataset, and not for the 67.5° and 90° (Fig. [25\)](#page-22-2). Regardless, these diferences suggest that the refinement's official software designated convergence was actually a worse refnement than that of the second refnement cycle with a fxed phase fraction. Consequently, the second refnement output appears to be the point of implicit convergence and the most representative. This can be further validated by comparing the generated pole fgures.

# **Evaluating the Third Modifed Refnement Cycle: Texture**

The texture intensity range and pole figures are shown in Fig. [26.](#page-23-0) The maximum intensity has jumped a noticeable amount ( $\approx 0.2$  m.r.d.), again approaching the intensities observed in Fig. [17](#page-17-1). Given these refnements demonstrated poor secondary phase peak ftting and had increased texture intensities, it is not surprising this phenomenon is also observed.

Though the mechanisms by which this shift in values has occurred are not known (e.g., internal error in parameter calculation or mis-representation of difraction data in the refnement window), these diferences indicate that the second refnement cycle with fxed phase fractions produces the better overall refnement.

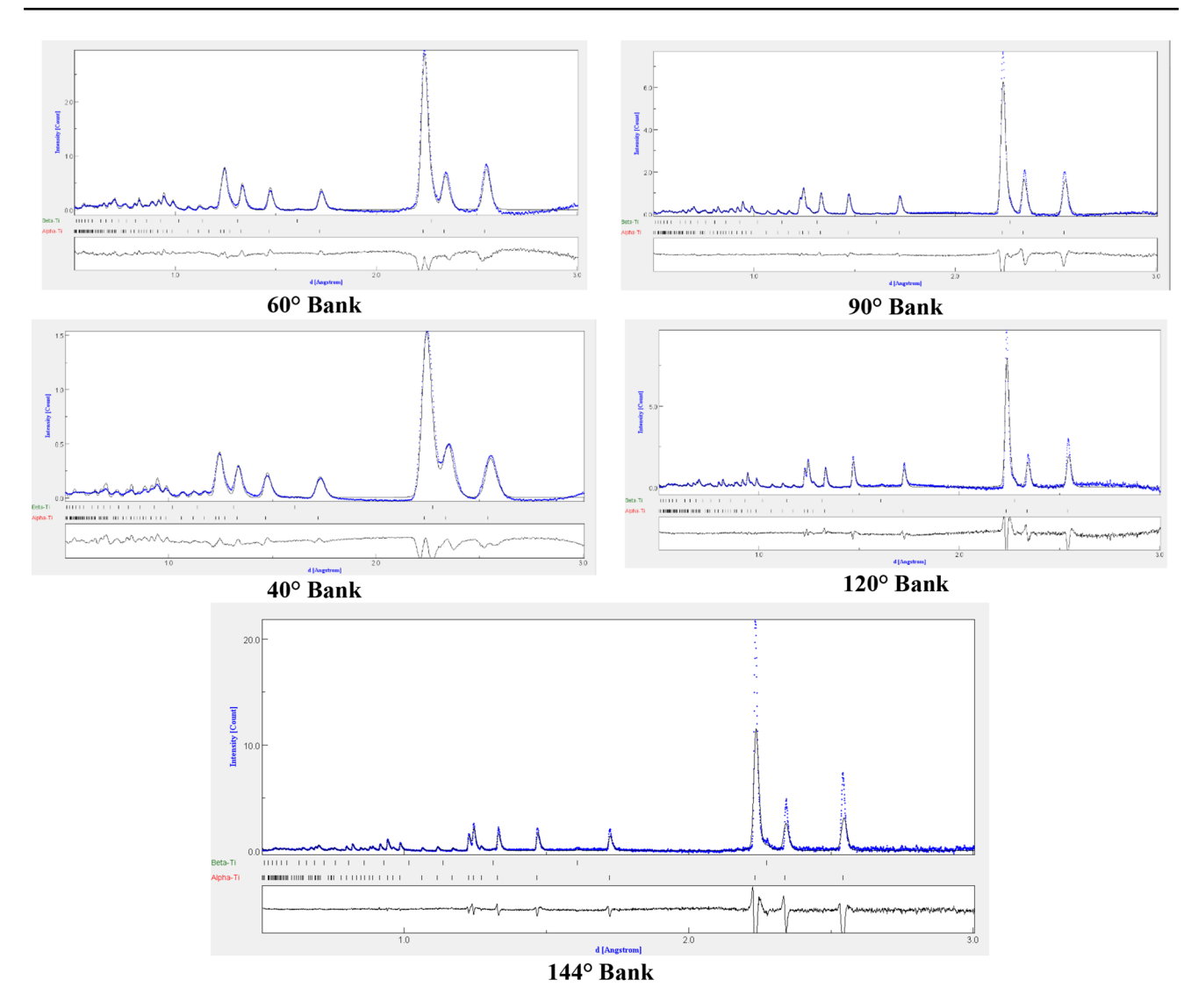

<span id="page-21-0"></span>**Fig. 21** PANEL bank spectra following the modifed second refnement cycle. Note the presence of the well-defned secondary phase peak in the 144° bank

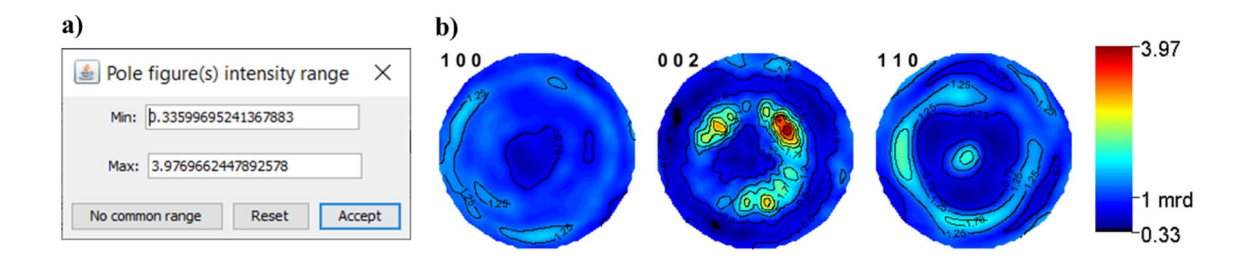

<span id="page-21-1"></span>**Fig. 22** Texture intensities (**a**) and updated pole figures (**b**) of  $\alpha$ -Ti generated from the second fixed phase fraction cycle. Note the decreased m.r.d. value, as opposed to those listed in Table [1](#page-5-0)

### **Evaluating the Third Modifed Refnement Cycle:** *R***‑Values**

As shown in Fig. [27](#page-23-1), the *R* value decreased slightly from the modified second cycle, but the  $R_w$  value remained the same.

### **Observations About the Modifed Third Refnement Cycle**

With the objective of this refnement process to be the calculation of crystallographic texture data from difraction

```
Start rita/rista function computation
                                                        Start rita/rista function computation
Computing spectra for sample: TestAllCorrect2
                                                        Computing spectra for sample: TestAllCorrect2
Weighted Sum of Squares (fitting): 269620.04556413135
                                                        Weighted Sum of Squares (fitting): 260462.92004080943
Energy: 0.0
                                                        Energy: 0.0
Total: 269620.04556413135
                                                        Total: 260462.92004080943
Rw(%): 3.6797488834480125
                                                        Rw(%): 3.6167053626663774
Rwnb(%): 6.905343918456722
                                                        Rwnb(%): 6.860926562104387
R(%): 2.6280156423284544
                                                        R(%): 2.5770312538435607
Rnb(%): 3.3222375467133407
                                                        Rnb(%): 3.3226238325793926
End of function computation
                                                        End of function computation
Have a nice day!
                                                        Have a nice day!
```
<span id="page-22-0"></span>**Fig. 23** *R*-values for the second cycle with fxed phase fractions (left) and the second cycle with refnable phase fractions (right)

```
No solution found, setting old values...
            convergence reached
# of params fit = 733# of params converged = 733
lambda/1 (min) = 1.0000001E-11sig= 0.89160365
Rw (%) = 3.6571887
Rwnb (\frac{1}{6}, \text{ no bkg}) = 6.85689Rb (%) = 2.5863261
Rexp (8) = 4.10181# iterations = 3
```
<span id="page-22-1"></span>**Fig. 24** Refnement message indicating convergence has been reached before the cycle was completed

spectra via a repeatable processing routine, these results and the refnement outputs/status indicate this objective was met. All refnement outputs have been analyzed, and an implicit convergence point has been reached from their evaluations. Despite the decreased *R*-values as compared to those from the modifed second cycle, the texture and peak ftting evaluations indicate that this cycle may not be the best ft. The modifed second refnement cycle was used for evaluating crystallographic texture, and this approach was used in all samples described in [\[11](#page-26-10)].

With other datasets, the user must determine when a refnement process is complete. Although it is desirable for

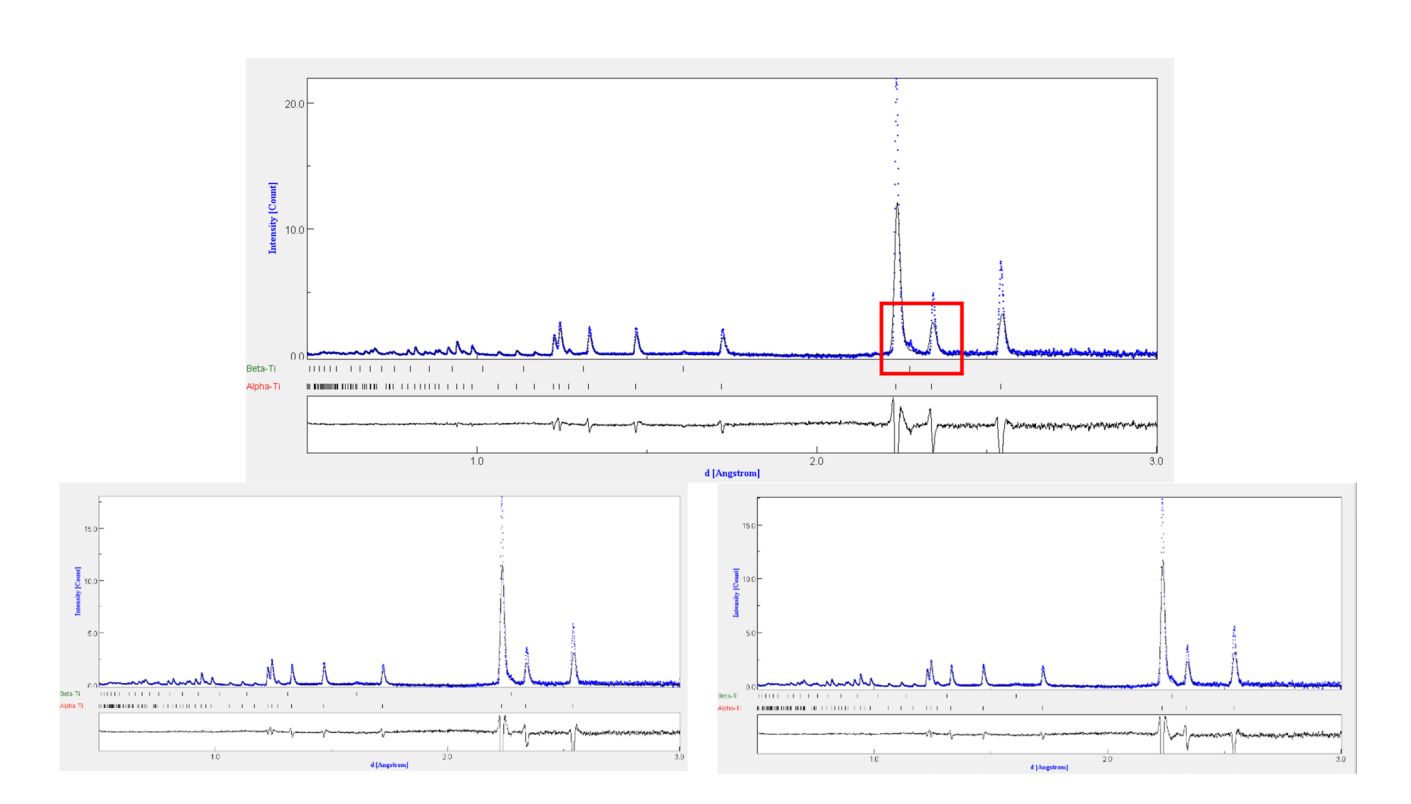

<span id="page-22-2"></span>**Fig. 25** Peak profles from the 144° PANEL bank datasets, showing diferences in quality of peak ftting. The 0.0° omega dataset (top) demonstrated a worse ft for the secondary phase peaks, while the

67.5° (bottom left) and 90.0° (bottom right) maintained adequate profles observed from the second fxed phase fraction refnement

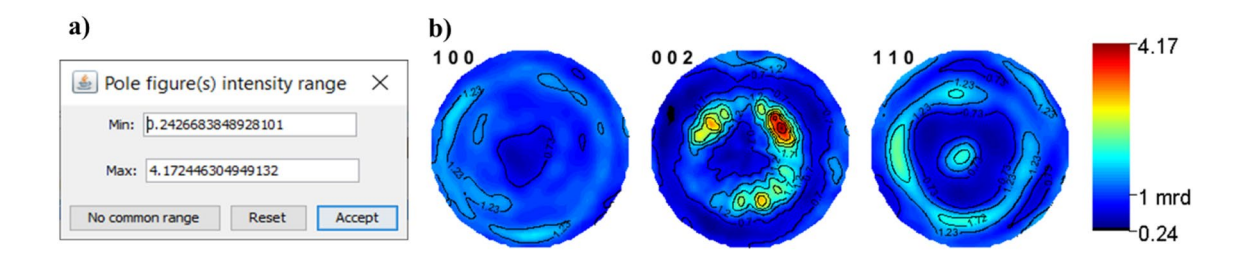

<span id="page-23-0"></span>**Fig. 26** Texture intensities (**a**) and updated pole fgures (**b**) of *α*-Ti generated from convergence in the third fxed phase fraction cycle. Note the noticeable jump in maximum intensity

```
Start rita/rista function computation
Computing spectra for sample: TestAllCorrect2
Weighted Sum of Squares (fitting): 270080.68374532874
Energy: 0.0
Total: 270080.68374532874
Rw(%): 3.6829459073158577
Rwnb(%): 6.985054673781248
R(%): 2.592179785408779
Rnb(%): 3.302472765239302
End of function computation
Have a nice day!
```
<span id="page-23-1"></span>**Fig. 27** *R*-values for the third fxed phase fraction refnement cycle where convergence was reached

MAUD to officially reach convergence and notify the user accordingly, this may take well over 10 cycles to complete, or may never occur, depending on the experimental spectra loaded. The user also needs to be cognizant of refnement results being less accurate than previous refnements, as demonstrated here.

An implicit convergence may be reached after seeing minimal output changes over several refnements, or may be reached by noting undesired deviations with a given assessment point, as previously demonstrated. Thus, users will have to determine when their own data are sufficiently processed for their own experimental objective (e.g., calculating texture intensities versus changes in texture profle).

There are additional refinement paths that could be explored for additional accuracy. For example, if the crystallite size of the  $\beta$ -Ti was fixed, this may have permitted further refnement of the value with a refnable phase fraction. The number of background terms could also be investigated more systematically, or additional function types explored. Allowing the lattice parameters to vary in a narrow range may have also improved some ftting, but the present outputs were deemed sufficient, especially when compared to data collected from other sources.

# **Independent Verifcation of the Textures and Phase Fractions**

The primary reason of this work was to generate a consistent operating procedure when using MAUD for evaluating crystallographic texture across a series of samples. The pole figures generated from the modified second refinement cycle are compared to a set of pole figures

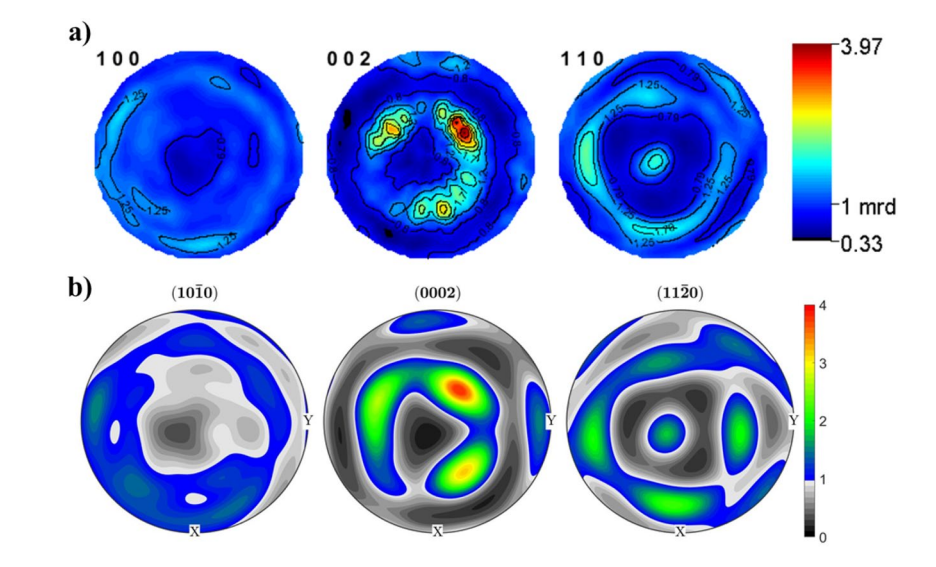

<span id="page-23-2"></span>**Fig. 28** Comparison of MAUD refined  $\alpha$ -Ti pole figures (**a**) and experimental pole fgures acquired from large-scale EBSD (**b**)

generated by large-scale EBSD in Fig. [28](#page-23-2). The two sets of pole figures represent the same *hkl* planes, despite MAUD reporting plane normals in three-index notation and MTEX in four-index notation. These EBSD maps evaluated the same regions of *α*-Ti studied using neutron diffraction over a 4 mm  $\times$  4 mm area with a 1 µm step size. Measurements were made with a LEO 1525 FESEM at the National Institute of Standards and Technology in Boulder, Colorado. Data from the EBSD measurements were processed using the TSL OIM Data Collection software version 7 and the MATLAB plug-in MTEX version 5.2.7. All pole figures presented are reported in the HIPPO/MAUD sample reference frame.

Though different coloring schemes were employed between each pole figure, the overall profiles are nearly identical. The same offset centering of the (0002) and  $(11\overline{2}0)$  pole figures is observed, along with the same profiles and comparable intensities. Two differences are the slight rotation of the EBSD pole figures as compared to those generated using MAUD, and the smearing of the EBSD pole figures. The former is thought to occur due to the EBSD scan evaluating a smaller number of grains  $(0.00032 \text{ mm}^3 \text{ vs } \approx 600 \text{ mm}^3)$ , and the latter from different processing routines used to generate the EBSD pole figures. Regardless, these results are similar in profile and intensity, directly validating the processing routine demonstrated in this work.

Fits from other cycles reporting lower *β*-Ti phase fractions were relatively close to experimental data shown in Fig. [28.](#page-23-2) Intensities of reported texture were within  $\approx$ 0.2 m.r.d. and demonstrate that these suspect cycles were in fact "accurate" for the purpose of this investigation. The outputs of these cycles could be used for further investigation, but the systematic process employed here guarantees confidence in the calculated results.

When analyzing data generated from large interactionvolume techniques (e.g., neutron diffraction), comparable studies of crystallographic texture on the same sample are challenging to complete with other techniques (e.g., laboratory XRD or electron back scatter diffraction (EBSD)) and may require extensive parallel efforts.

The differences between these results underscore the importance of maintaining the same refinement processing scheme. Other datasets may be less forgiving in texture deviations reported from refinements with reduced secondary phase fractions, drastically altering the interpretation of experimental data.

The reduced *β*-Ti refinement cycles may have also been close to EBSD results, but due to the limited secondary phase fraction of the *β*-Ti ( $\approx$  3% volume fraction), this was difficult to evaluate. This small constitution would have minimal effects on parameter values after the initial refinement, and thus cause the macrotexture results to deviate by a "tolerable" amount. In materials with similar phase fractions, this constitution may become a much larger issue. A hint of this can already be seen by the noticeable shift in texture intensities as a response to changes in the calculated volume fraction of *β*-Ti. This shift in *β*-Ti content once more underscores how monitoring peak fitting is always key to an effective refinement, regardless of refinement parameter outputs.

#### **Streamlining an Analysis Process**

One last area of instructional insight is on streamlining the analysis of related datasets in MAUD. For experimental fles obtained from difraction experiments completed sequentially (e.g., local measurements all completed within the same sample insertion of the HIPPO beamline), a constant set of refnement conditions for processing of texture information is important. Allowing MAUD to refne calibration values for every refnement injects uncertainty into any data or understanding gleaned from the software, and should be avoided. Human error in fle or parameter input may also pose an additional threat to refnement quality. Calibration values, known in shorthand within MAUD as "difc" parameters, are the "constant" difraction condition values for a given sample position. For experiments where only the Z-position of the sample was changed (no removal of the sample from the sample holder), the difraction conditions should be the same in the XY-plane. Changing or letting these parameters refne independently during diferent refnement processes will produce diferent, possibly incorrect or inconsistent results between refnements and should be avoided. Though these efects may be small, all sources of uncertainty should be mitigated, whenever possible.

A Linux-based program called prepare\_maud.sh, which copies the current state (parameters, ODF, etc.) of a previously completed refnement into another fresh fle, is available by asking the beamline scientist you are working with. The newly generated fle is *exactly* the same as the previous one, with the exception of the dataset being used. These are switched out via the generated script. This enables the calibration values (designated as "difc" within MAUD) to be held constant between diferent runs and ensures all refnements are completed with the same basic constants. To facilitate this process, the authors completed a refnement generally representative of each sample. This specifc dataset could originate from a bulk experiment, or the most representative scan of a series of local measurements (e.g., for a given rolling texture).

Users will require a Linux-based computer or virtual terminal to operate the streamlining plug-in, and the free Linux plug-in known as Cygwin was used here. This virtual terminal creates a Linux directory within a given drive and is navigated using the bash shell. The exact fashion in which

prepare\_maud.sh will operate depends on the set of sequential experiments completed for your work. Regardless, once the difc values have been loaded into a new refnement, users can modify all other parameters as they see ft to continue their refnement process.

Independent of which representative dataset is selected, XRD calculated lattice parameters of the sample should be fxed and used in the initial refnement to calculate consistent and accurate "difc" values. These parameters can then be locked using the TreeTable (Fig. ESM 29, Supplementary Material). This was performed via the "Multi Bank" higher-tier tree level to fx calibration values in bulk groups and streamline the process. Lattice parameter estimates from other works may also be employed here if XRD measurement is unavailable, but these values should be left refnable throughout the frst few cycles, as they likely will not perfectly match actual values. It may be necessary if a divergence in peak ftting is observed to fx lattice parameters after a series of cycles; this can be completed in the same process described above.

Users will also want to erase the calculated ODF for the calibration value setting refnement to avoid skewing later refnements into having the same reported texture. This can be completed via the window seen in Fig. [29](#page-25-0).

The number of cycles required to reach convergence from this process may be less than that of the "conditioning" refnement fle (e.g., 1–2 cycles), but trends in difraction data can still be evaluated.

# **Conclusions**

This work has demonstrated a good-practice guide to evaluating crystallographic texture using the Rietveld refnement software MAUD. Though powerful, the software has

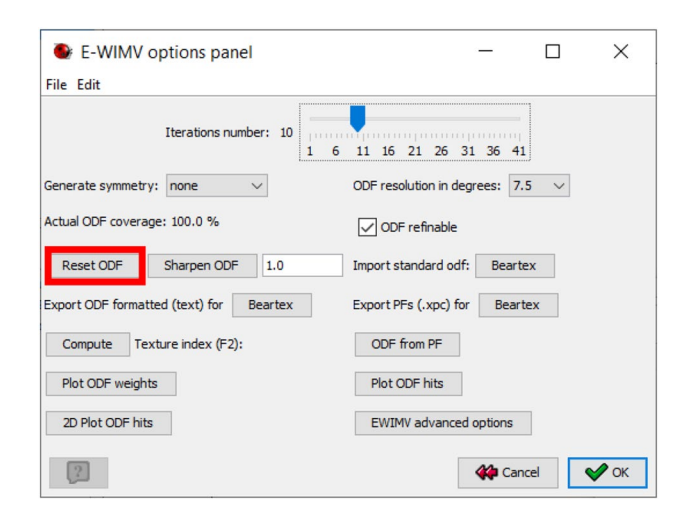

<span id="page-25-0"></span>**Fig. 29** The E-WIMV options panel where the button to reset a previously calculated ODF is located (highlighted in red)

over a thousand diferent parameters, which without careful management by users, can render Rietveld refnements of neutron or XRD experiments erroneous. A step-by-step documentation of each key point in the MAUD refnement process is described, along with areas of troubleshooting previously overlooked in some instructional material.

The following information, if collected before a refnement, can aid the user in guiding the refnement process. These include:

- 1. Accurate lattice parameters for the material under study from XRD or other technique. HIPPO is not as sensitive to changes in lattice parameters as other techniques such as XRD, and gives better results after starting sequential refnements with fxed experimental lattice parameters. Approximate lattice parameters from prior work may also be left refnable and fxed as need be if direct measurement is unavailable.
	- a. To capture changes in lattice parameters, allow lattice parameters to be refnable when refning datasets after completing an initial large scale or bulk refnement. This assumes one carries over the bulk refnement results into other data fles using prepare\_maud.sh.
- 2. Determining if a triclinic or orthotropic sample symmetry is more applicable for your expected results. Triclinic sample symmetries should be used for initial processing until sufficient symmetry across your reference frame is observed to warrant an orthotropic sample symmetry assumption.
- 3. Estimates of the phase fractions of your system. This will help gauge if MAUD encounters issues refning different profle intensities from overlapping peaks (e.g., shouldering in *β*-Ti and *α*-Ti).
- 4. Your material's Debye–Waller factor. This attenuation factor is sensitive to material composition and can infuence your refnement results noticeably, especially regarding phase fraction.
	- a. For one phase systems, the Debye–Waller factor can be set as a refnable parameter, but for two-phase systems the Debye–Waller factor should be fxed, and with a value informed by literature, experiments, and/or iterative refnements.
- 5. Estimates of texture intensity. It is useful to know approximately to what degree a given material will be textured prior to using MAUD. This helps to determine when a refnement is close to completion, but is not mandatory. Careful, repeatable management of one's processing routine can compensate for not having this prior knowledge.

This work also compared the calculated texture using MAUD to that reported from a parallel study using EBSD. Both processes generated nearly identical texture information, and demonstrated the validity using this instructional set for producing consistent and accurate texture information. Outside texture experiments were also used to demonstrate the importance of acknowledging whether an orthotropic or triclinic sample symmetry is more appropriate for a given texture dataset in Refnement Setup (see Texture and ODF Resolution).

To assist in employing MAUD for other texture studies, a data repository has been created for readers to acquire the fles evaluated here and to test the presented processing routine [[4\]](#page-26-3). Instructional documentation, including a detailed step-by-step process on the demonstrated refnement and a diferent neutron difraction experiment, is also provided here for user reference. All provided fles should be compatible with newer MAUD versions.

The authors hope this work will be of beneft to a wide number of disciplines and users across the scientifc spectrum. They also welcome any questions, concerns, or curiosities readers may have.

**Supplementary Information** The online version contains supplementary material available at<https://doi.org/10.1007/s40192-021-00224-5>.

**Acknowledgements** This research, JKT, and AJC were supported by the Department of the Navy, Office of Naval Research under ONR award number N00014-18-1-2794. Any opinions, fndings, and conclusions or recommendations expressed in this material are those of the author(s) and do not necessarily reflect the views of the Office of Naval Research. AIS was supported by the National Science Foundation Graduate Research Fellowship under Grant No. (2019260337) during the preparation of this manuscript. KDC thanks the Center for Advanced Non-Ferrous Structural Alloys (CANFSA), a National Science Foundation Industry/University Cooperative Research Center (I/UCRC) [Award No. 1624836], at the Colorado School of Mines (Mines) and EBM thanks the Advanced Steel Processing and Products Research Center (ASPPRC) at Mines during the preparation of this manuscript. APC and JTB acknowledge the support of the National Institute of Standards and Technology, US Department of Commerce, in obtaining the large-scale EBSD and during data analysis and the preparation of this manuscript. Neutron difraction was supported by the U.S. Department of Energy through the Los Alamos National Laboratory (LANL) and benefted from the use of the Lujan Neutron Scattering Center at LANSCE, LANL. LANL is operated by Triad National Security, LLC, for the National Nuclear Security Administration of U.S. Department of Energy (Contract No. 89233218CNA000001). The authors would also like to thank Chase Joslin and James Ferguson for producing the samples tested here. Access to the Oak Ridge National Laboratory's (ORNL) additive manufacturing equipment at ORNL's Manufacturing Demonstration Facility (MDF) was facilitated by US Department of Energy's Strategic Partnership Projects (SPP) mechanism. More information can be found at [https://science.](https://science.energy.gov/lp/strategic-partnership-projects) [energy.gov/lp/strategic-partnership-projects.](https://science.energy.gov/lp/strategic-partnership-projects) Research sponsored by the US Department of Energy, Office of Energy Efficiency and Renewable Energy, Industrial Technologies Program, under contract DE-AC05- 00OR22725 with UT-Battelle, LLC.

# **Declarations**

**Conflict of interest** On behalf of all authors, the corresponding author states that there is no confict of interest.

# **References**

- <span id="page-26-0"></span>1. Lutterotti L, Matthies S, Wenk H-R, Schultz AS, Richardson JW (1997) Combined texture and structure analysis of deformed limestone from time-of-fight neutron difraction spectra. J Appl Phys 81:594–600.<https://doi.org/10.1063/1.364220>
- <span id="page-26-1"></span>2. Wenk H-R, Lutterotti L, Vogel SC (2010) Rietveld texture analysis from TOF neutron difraction data. Powder Difr 25:283–296. [https://doi.](https://doi.org/10.1154/1.3479004) [org/10.1154/1.3479004](https://doi.org/10.1154/1.3479004)
- <span id="page-26-2"></span>3. Lutterotti L (2000) MAUD tutorial—computing ODF from traditional pole fgures using WIMV,10
- <span id="page-26-3"></span>4. Creuziger AA (2021) MAUD-Tutorial Files for "MAUD rietveld refnement software for neutron difraction texture studies of single and dual-phase materials," 11 fles, 18.7 MB. [https://doi.org/10.18434/](https://doi.org/10.18434/MDS2-2400) [MDS2-2400](https://doi.org/10.18434/MDS2-2400)
- <span id="page-26-4"></span>5. Toby BH (2019) Rietveld refnement. In: International tables for crystallography. Wiley, Hoboken, pp 344–373
- <span id="page-26-5"></span>6. Matthies S, Lutteroti L, Wenk HR (1997) Advances in texture analysis from difraction spectra. J Appl Crystallogr 30:31–42. [https://doi.org/](https://doi.org/10.1107/S0021889896006851) [10.1107/S0021889896006851](https://doi.org/10.1107/S0021889896006851)
- <span id="page-26-6"></span>7. Rietveld HM (1969) A profle refnement method for nuclear and magnetic structures. J Appl Crystallogr 2:65–71. [https://doi.org/10.1107/](https://doi.org/10.1107/S0021889869006558) [S0021889869006558](https://doi.org/10.1107/S0021889869006558)
- <span id="page-26-7"></span>8. Rietveld HM (1988) The Rietveld method—a historical perspective. Aust. J Phys. 41. [http://articles.adsabs.harvard.edu/cgi-bin/nph-iarti](http://articles.adsabs.harvard.edu/cgi-bin/nph-iarticle_query?1988AuJPh.41.113R&defaultprint=YES&filetype=.pdf) [cle\\_query?1988AuJPh.41.113R&defaultprint=YES&fletype=.pdf](http://articles.adsabs.harvard.edu/cgi-bin/nph-iarticle_query?1988AuJPh.41.113R&defaultprint=YES&filetype=.pdf). Accessed 23 March 2020.
- <span id="page-26-8"></span>9. Takajo S, Vogel SC (2018) Determination of pole fgure coverage for texture measurements with neutron time-of-fight difractometers. J Appl Crystallogr 51:895–900. [https://doi.org/10.1107/S160057671](https://doi.org/10.1107/S1600576718007732) [8007732](https://doi.org/10.1107/S1600576718007732)
- <span id="page-26-9"></span>10. Toby BH, Von Dreele RB (2013) GSAS-II: the genesis of a modern open-source all purpose crystallography software package. J Appl Crystallogr 46:544–549. [https://doi.org/10.1107/S00218898130035](https://doi.org/10.1107/S0021889813003531) [31](https://doi.org/10.1107/S0021889813003531)
- <span id="page-26-10"></span>11. Saville A, Klemm-Toole J, Vogel SC, Creuziger A, Benzing J, Clarke AJ, Pilchak AL, Nandwana P, Semiatin SL (2021) Texture evolution as a function of scan strategy and build height in electron beam melted Ti–6Al–4V. Addit Manuf. [https://doi.org/10.1016/j.addma.2021.](https://doi.org/10.1016/j.addma.2021.102118) [102118](https://doi.org/10.1016/j.addma.2021.102118)
- <span id="page-26-11"></span>12. Larson AC, Dreele RBV (2004) GSAS—general structure analysis system, Los Alamos National Laboratory
- <span id="page-26-12"></span>13. Saville AI, Klemm-Toole J, Vogel SC, Kumar SK, Clarke AJ (2019) Texture evolution in Ti–6Al–4V with diferent scan strategies. Adv Addit Manuf Powder Metall AMPM 2019:667–672
- <span id="page-26-13"></span>14. McCusker LB, Von Dreele RB, Cox DE, Louër D, Scardi P (1999) Rietveld refnement guidelines. J Appl Crystallogr 32:36–50. [https://](https://doi.org/10.1107/S0021889898009856) [doi.org/10.1107/S0021889898009856](https://doi.org/10.1107/S0021889898009856)
- <span id="page-26-14"></span>15. Miyagi L, Merkel S, Yagi T, Sata N, Ohishi Y, Wenk H-R (2006) Quantitative Rietveld texture analysis of  $CaSiO<sub>3</sub>$  perovskite deformed in a diamond anvil cell. J Phys Condens Matter 18(2006):S995– S1005.<https://doi.org/10.1088/0953-8984/18/25/S07>
- <span id="page-26-15"></span>16. Toby BH (2006) *R* factors in Rietveld analysis: How good is good enough? Powder Difr 21:67–70.<https://doi.org/10.1154/1.2179804>